# **Installations- und Benutzerhandbuch für die Befehlszeilenschnittstelle**

**CLI Version 2.3**

#### **Rechtliche Hinweise**

Dieses *Installations- und Benutzerhandbuch für die Befehlszeilenschnittstelle – CLI Version 2.3* sowie die darin beschriebene Software wird unter Lizenz zur Verfugung gestellt und darf ausschließlich gemäß der Lizenzbedingungen verwendet bzw. kopiert werden. Die Informationen in diesem Handbuch werden ausschließlich zur Information bereitgestellt und können jederzeit ohne Vorankündigung geändert werden. Es ergeben sich daraus keinerlei Verpflichtungen für Intel Corporation. Intel Corporation lehnt jede Verantwortung oder Haftung für Fehler oder Ungenauigkeiten ab, die in diesem Dokument oder der in Zusammenhang mit diesem Dokument bereitgestellten Software enthalten sein könnten.

Sofern nicht ausdrücklich in der Lizenz erlaubt, darf kein Teil dieses Dokuments vervielfältigt, in einem Retrieval-System gespeichert oder in anderer Form oder auf andere Weise ohne die ausdrückliche schriftliche Genehmigung der Intel Corporation übertragen werden.

DIE INFORMATIONEN IN DIESEM DOKUMENT WERDEN IN VERBINDUNG MIT PRODUKTEN VON INTEL® BEREITGESTELLT. MIT DIESEM DOKUMENT WIRD WEDER DURCH RECHTSWIRKUNG NOCH AUF ANDERE WEISE EINE AUSDRÜCKLICHE ODER KONKLUDENTE LIZENZ AUF GEISTIGE EIGENTUMSRECHTE GEWÄHRT. MIT AUSNAHME DER IN DEN VERKAUFSBEDINGUNGEN VON INTEL FÜR DIESE PRODUKTE FESTGELEGTEN BESTIMMUNGEN ÜBERNIMMT INTEL KEINERLEI HAFTUNG UND SCHLIESST JEGLICHE AUSDRÜCKLICHE ODER KONKLUDENTE GEWÄHRLEISTUNG IM HINBLICK AUF DEN VERKAUF UND/ODER DIE VERWENDUNG VON INTEL PRODUKTEN AUS, EINSCHLIESSLICH DER HAFTUNG UND GEWÄHRLEISTUNG HINSICHTLICH DER EIGNUNG FÜR EINEN BESTIMMTEN ZWECK, DER VERKÄUFLICHKEIT ODER DES VERSTOSSES GEGEN EIN PATENT, EIN URHEBERRECHT ODER ANDERE GEISTIGE EIGENTUMSRECHTE. Die Produkte von Intel sind nicht für die Verwendung in medizinischen, lebensrettenden, lebenserhaltenden Anwendungen, kritischen Steuerungs- und Sicherheitssystemen oder Anwendungen in Kernenergieanlagen bestimmt. Intel behält sich das Recht vor, Spezifikationen und Produktbeschreibungen jederzeit und ohne Vorankündigung zu ändern.

Intel, Pentium, Xeon und Celeron sind Marken der Intel Corporation oder ihrer Tochtergesellschaften in den USA oder

anderen Ländern.

† Andere Marken oder Produktnamen sind Eigentum der jeweiligen Inhaber.

Copyright © 2004, 2005 Intel Corporation.

# **Inhalt**

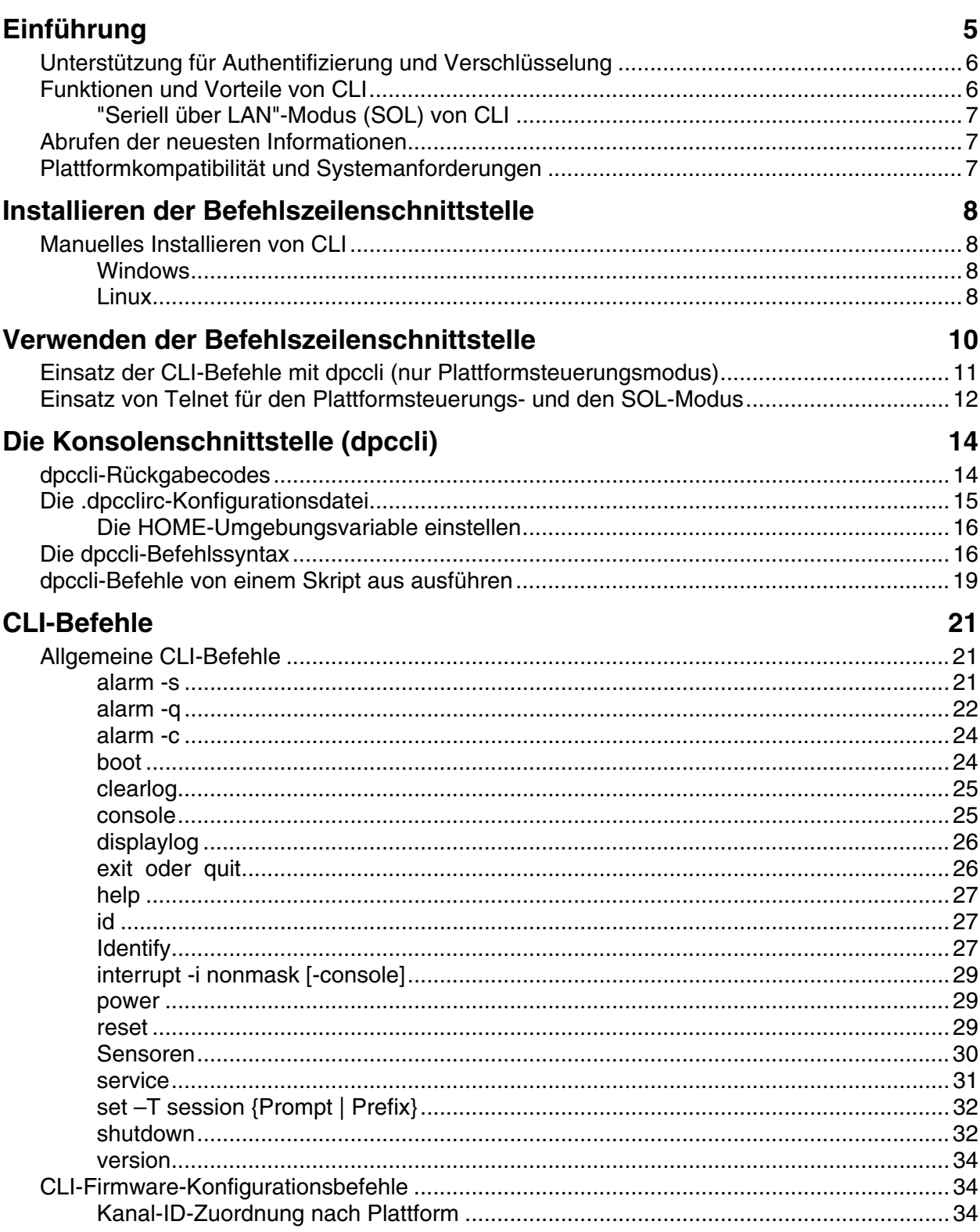

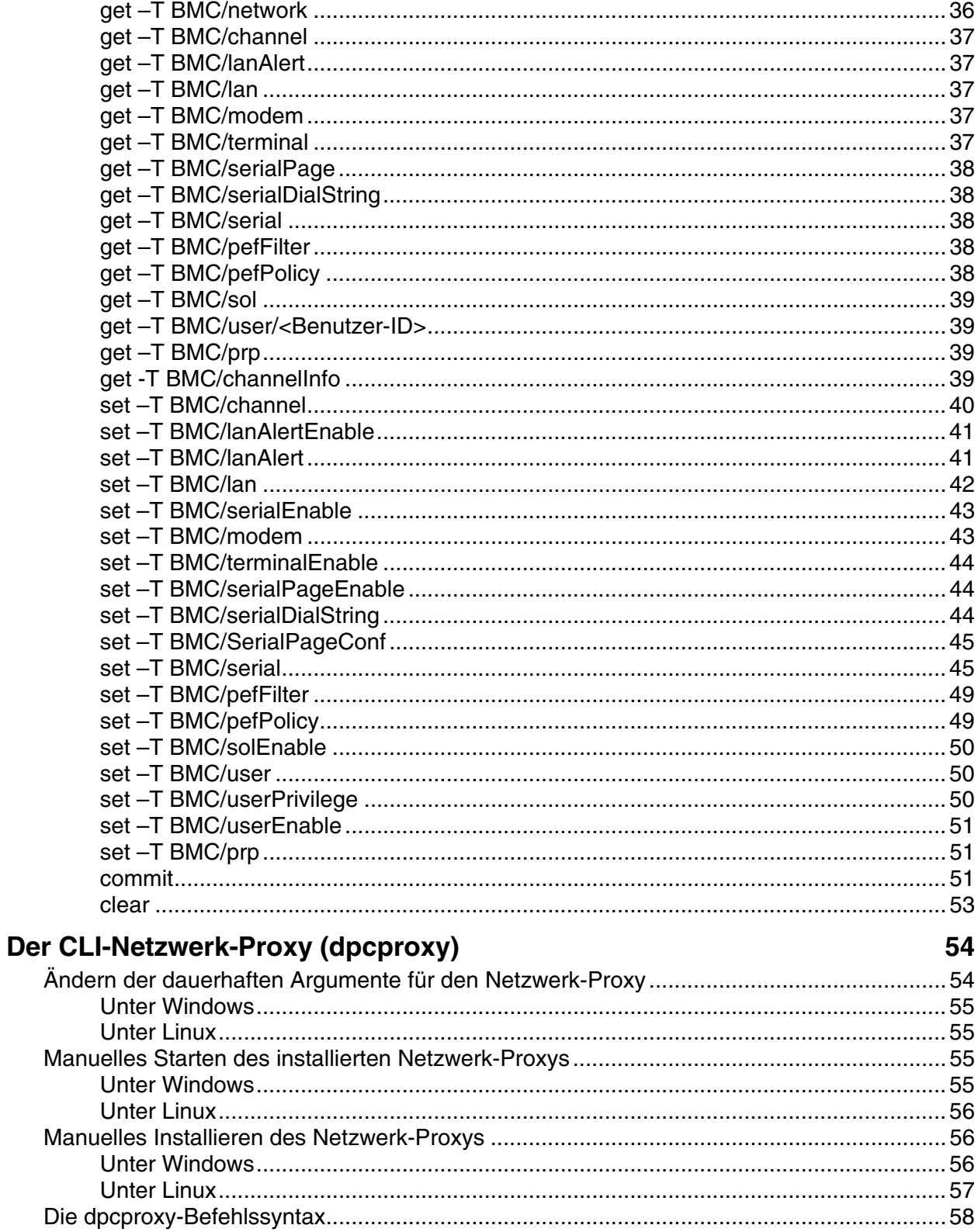

# <span id="page-4-0"></span>**Einführung**

Die Befehlszeilenschnittstelle (CLI – Command Line Interface) verfügt über zwei Modi: den Plattformsteuerungsmodus und den "Seriell über LAN"<sup>[1](#page-4-1)</sup>-Konsolenumleitungsmodus (SOL-Modus). Wenn sich CLI im Plattformsteuerungsmodus befindet, können Sie CLI-Befehle an das Fernsystem senden. Wenn sich CLI im "Seriell über LAN"-Konsolenumleitungsmodus befindet, können Sie über eine LAN-Verbindung alle beliebigen Aktivitäten wie am Fernsystem durchführen. So können Sie z. B. die Konsolenausgabe des Fernsystems anzeigen (SOL ermöglicht es, dass Daten vom seriellen Anschluss des Servers über das LAN umgeleitet werden). Im Plattformsteuerungsmodus zeigt CLI eine eindeutige Eingabeaufforderung (dpccli>) an. Im SOL-Modus zeigt CLI keine Eingabeaufforderung an. Alle angezeigten Informationen stammen direkt aus dem SOL-Zeichenstrom. Weitere Informationen zum Wechseln zwischen diesen Modi finden auf Seite [12.](#page-11-1)

CLI verwendet einen Netzwerk-Proxy (dpcproxy), der auf dem verwaltenden Client-System oder auf einem zentralen Netzwerk-Proxy ausgeführt wird. Der Netzwerk-Proxy wird automatisch als Teil des Intel Server Management Installationsablaufs installiert. Der Neustart des Servers, auf dem der Proxy ausgeführt wird, startet den Netzwerk-Proxy automatisch. (Nähere Angaben zum Netzwerk-Proxy finden Sie auf Seite [34](#page-33-1)).

CLI-Befehle können auf zwei grundlegende Arten über den Netzwerk-Proxy an einen Fernserver gesendet werden: durch Einsatz der CLI-Konsolenschnittstelle (*dpccli*) oder durch Verwendung von Telnet. Beide Methoden werden weiter unten in diesem Abschnitt genauer beschrieben.

## **HINWEISE**

1

*Damit CLI in den SOL-Modus gewechselt werden kann, müssen Sie mit dem Fernserver über eine Telnet-Verbindung verbunden sein. Sie können nicht in den SOL-Modus wechseln (oder CLI-Befehle oder -Optionen verwendet, die den Fernserver im SOL-Modus starten), indem Sie einfach dpccli ausführen, um CLI-Befehle an den Fernserver auszugeben.* 

*Beachten Sie, dass Windows Hyperterminal für CLI oder SOL nicht mehr unterstützt wird.* 

*dpccli*, die CLI-Konsolenschnittstelle, wird auf der Verwaltungskonsole ausgeführt und ermöglicht die Kommunikation zwischen der Verwaltungskonsole und dem Netzwerk-Proxy, der wiederum mit dem verwalteten Server kommuniziert. Die dpccli-Schnittstelle wird wie der Netzwerk-Proxy automatisch als Teil des ISM-Installationsablaufs installiert. (Nähere Angaben zu dpccli finden Sie auf Seite [11\)](#page-10-1).

Wenn Sie die Verbindung zum Fernserver über Telnet herstellen (um CLI-Befehle auszugeben und im SOL-Modus zu arbeiten), müssen Sie die Telnet-Sitzung mit dem dpcproxy verbinden, indem Sie (auf der Telnet-Befehlszeile) den Anschluss für den dpcproxy angeben (Angaben zur erforderlichen Telnet-Syntax finden Sie auf Seite [11\)](#page-10-2).

<span id="page-4-1"></span><sup>&</sup>lt;sup>1</sup> Der SOL-Modus wird nur auf Systemen unterstützt, die den Sahalee BMC verwenden. SOL wird nicht auf Systemen unterstÄ<sup>1</sup>/<sub>4</sub>tzt, die nur die PC87431x-Familie der "Mini"-BMCs von National Semiconductor verwenden, oder auf Systemen mit Anschluss f $\tilde{A}^{1/4}r$  das Intel Management-Modul (IMM), wenn das IMM nicht installiert ist.

<span id="page-5-0"></span>Für eine CLI-Sitzung über dpccli werden ein Servername (oder eine Serveradresse) und eine gültige Anmeldung (Benutzername und entsprechendes Kennwort) benötigt, die als Argumente für den dpccli-Befehl angegeben werden können.

Sobald die CLI-Sitzung über dpccli läuft und die Verbindung zum gewünschten Server hergestellt ist, können Sie an der dpccli-Eingabeaufforderung CLI-Befehle ausgeben. Falls Sie die Verbindung über Telnet herstellen, wird im Plattformkonsolenmodus dieselbe dpccli-Eingabeaufforderung angezeigt (Standardeinstellung), und Sie können CLI-Befehle an der dpccli-Eingabeaufforderung über Telnet ausgeben.

## **Unterstützung für Authentifizierung und Verschlüsselung**

CLI unterstützt IPMI 1.0/1.5 und IPMI 2.0, je nachdem, welche IPMI-Version auf dem Zielserver installiert ist. Wenn die Kommunikation über IPMI 1.0/1.5 stattfindet, verwendet CLI den MD2- Algorithmus, um Pakete zu authentifizieren. Wenn IPMI 2.0 verwendet wird, benutzt CLI den HMAC-SHA1-Algorithmus zur Authentifizierung von Paketen. Sie können nicht kontrollieren, welche Pakete authentifiziert werden.

CLI unterstützt verschiedene Verschlüsselungsalgorithmen, je nachdem, ob IPMI 1.0/1.5 oder IPMI 2.0 zur Kommunikation verwendet wird. Bei IPMI 1.5 werden nur SOL-Pakete verschlüsselt. Standardmäßig werden alle SOL-Pakete verschlüsselt. Bei IPMI 2.0 können alle Pakete verschlüsselt werden. Zur Verschlüsselung der Pakete wird der AES-CBC-Algorithmus verwendet.

Standardmäßig werden nur die Pakete authentifiziert, die verschlüsselt sind. Sie können jedoch CLI so einstellen, dass entweder alle oder keine Befehle verschlüsselt werden. Nähere Angaben zur dpccli-Befehlssyntax einschließlich Informationen zum Einstellen der Verschlüsselung finden Sie auf Seite [58.](#page-57-1)

## **Funktionen und Vorteile von CLI**

Mit der ISM Befehlszeilenschnittstelle (CLI) können Sie einen Server statt über eine grafische Benutzeroberfläche von der Befehlszeile aus steuern. Sie können CLI-Befehle an einer Befehlszeilenaufforderung oder von einer Skriptdatei aus ausführen, um folgende Aktionen durchzuführen (diese Liste ist nicht vollständig; eine vollständige Liste von CLI-Befehlen finden Sie auf Seite [19\)](#page-18-1):

- Ferngesteuertes Ein-/Ausschalten eines Servers;
- Ferngesteuertes Zurücksetzen des Servers;
- Abfragen der Maschinenkennungen;
- Lesen der Sensorwerte;
- Anzeigen der Netzwerkkonfiguration des BMC.
- Unterstützung für IPMI 1.0, 1.5 und 2.0 Authentifizierung
- Paketverschlüsselung je nach IPMI-Version

Sie können auch Perl-Skripts ausführen, die Befehle an mehrere Fernserver ausgeben. Sie können eine der folgenden Konsolen verwenden, um dpccli über Telnet zu starten und CLI-Befehle auszugeben:

• Die Befehlszeilenumgebung unter Windows: Befehlszeile

• Eine Linux Befehls-Shell

## <span id="page-6-0"></span>**"Seriell über LAN"-Modus (SOL) von CLI**

Mit dem "Seriell über LAN"-Konsolenumleitungsmodus<sup>[2](#page-6-1)</sup> von CLI können Server den seriellen Zeichenstrom transparent über das LAN vom UART des Motherboard zum und vom verwaltenden Client-System umleiten. "Seriell über LAN" bietet im Vergleich zur seriellen Schnittstelle folgende Vorteile:

- Es wird kein serieller Konzentrator (Bündler) benötigt
- Es werden weniger Kabel benötigt
- Die Fernverwaltung von Servern ohne Video, Maus oder Tastatur (kopflosen Servern) wird ermöglicht

## **HINWEIS**

*Die dpccli-Schnittstelle unterstützt keine formatierte Ausgabe. Wenn Sie CLI im SOL-Konsolenumleitungsmodus verwenden, werden Sonderzeichen möglicherweise nicht korrekt formatiert angezeigt, wie dies auf der Serverkonsole der Fall wäre. Um SOL-Daten anzeigen zu können, muss eine Verbindung über Telnet hergestellt werden.* 

## **Abrufen der neuesten Informationen**

Die ISM-Komponenten werden regelmäßig zur Unterstützung neuer Funktionen und Plattformen aktualisiert. Weitere Informationen zu diesen Aktualisierungen finden Sie in den Intel Server Management Versionshinweisdateien **Release\_Notes.htm**. Informationen zum ISM Setup finden Sie im Handbuch *Einstieg in Intel® Server Manager 8.40* auf der ISM-CD.

## **Plattformkompatibilität und Systemanforderungen**

Stellen Sie vor der Installation von ISM auf Client- oder Serversystem sicher, dass alle Systeme die im Handbuch *Einstieg in Intel® Server Manager 8.40* auf der ISM-CD beschriebenen Anforderungen erfüllen.

## **HINWEIS**

1

*Der SOL-Modus wird nicht auf Systemen unterstützt, die "Mini"-BMCs der Reihe PC87431x von National Semiconductor verwenden.* 

<span id="page-6-1"></span><sup>&</sup>lt;sup>2</sup> Der SOL-Modus wird nicht auf Systemen unterstützt, die "Mini"-BMCs der Reihe PC87431x von National Semiconductor verwenden.

# <span id="page-7-0"></span>**Installieren der Befehlszeilenschnittstelle**

Die Komponenten für das dpccli-Client-Programm und den Netzwerk-Proxy werden automatisch während der Intel® Server Manager-Installation installiert. Wenn Sie nicht das Intel Server Manager-Installationsprogramm verwenden (d. h. Sie haben den Intel Server Manager nicht installiert), können Sie die dpccli-Komponenten manuell installieren.

## **Manuelles Installieren von CLI**

#### **Windows**

Um CLI unter Windows manuell zu installieren, kopieren Sie die Binärdateien in ein Verzeichnis auf dem Zielsystem und führen Sie die folgenden Befehle aus:

dpcproxy -install net start dpcproxy

### **Linux**

Sie können CLI manuell unter Linux installieren, indem Sie den Linux-Befehl rpm –I eingeben, um das auf der ISM-CD enthaltene RPM-Paket zu installieren.

- 1. Öffnen Sie ein Terminalfenster.
- 2. Wechseln Sie vom aktuellen Verzeichnis in das CD-Verzeichnis, in dem sich die Datei CLI RPM befindet. Sie finden zum Beispiel CLI für die Intel EM64T Version von Red Hat Linux unter:

```
cd \mnt\cdrom\ism\Software\linux\RedHat\CLI\EM64T\el3.0
```
3. Installieren Sie die Datei CLI RPM: rpm –i CLI-2.3-1.x86\_64.rpm

Das Format des RPM-Dateinamens ist CLI-<*CLI Version*>.<P*lattform*>.rpm. Der Speicherort und Dateiname des RPM-Pakets hängen von der jeweiligen Linux-Version ab.

Wenn Sie das Paket manuell installieren, wird dpcproxy nicht automatisch gestartet. Führen Sie nach der Installation dazu die folgenden Schritte durch:

- 1. Geben Sie cd /usr/local/cli ein.
- 2. Um den Proxy zu starten, geben Sie ./dpcproxy ein.
- 3. Öffnen Sie ein weiteres Terminalfenster und geben Sie cd /usr/local/cli ein.
- 4. Um eine dpccli-Sitzung zu öffnen, geben Sie ./dpccli ein.

# <span id="page-9-0"></span>**Verwenden der Befehlszeilenschnittstelle**

Wie bereits erwähnt, gibt es zwei grundlegende Methoden zur Ausgabe von CLI-Befehlen an einen Fernserver: über dpccli oder über Telnet. Beide Methoden werden im Folgenden genauer beschrieben.

Falls Sie CLI im SOL-Modus verwenden möchten, müssen Sie die Verbindung zum Fernserver über Telnet vornehmen (der SOL-Modus wird nicht über dpccli unterstützt). Die dpccli-Befehlszeilenoptionen, die das Verhalten der Verbindung beeinflussen, können jedoch nicht verwendet werden, wenn die Verbindung über Telnet erfolgt (weil Sie den dpccli-Befehl nicht verwenden, wenn Sie Telnet einsetzen). Die Entscheidung, welche Methode Sie einsetzen möchten, hängt also davon ab, welche Funktionen Sie am Server ausführen möchten. Nähere Angaben zum dpccli-Befehl und dessen Optionen finden Sie auf Seite [13](#page-12-0).

## **HINWEIS**

*Wenn Sie die Befehlszeilenschnittstelle (CLI) mit der "Seriell über LAN"-Konsolenumleitung von einer Verwaltungskonsole aus verwenden, auf der eine unterstützte Linux-Version ausgeführt wird, funktioniert die Rücktaste nicht. Sie müssen [Steuerung]-[Rücktaste] verwenden, wenn Sie die Befehlszeilenschnittstelle (CLI) mit der "Seriell über LAN"-Konsolenumleitung von einer Verwaltungskonsole aus verwenden, auf der eine unterstützte Linux-Version ausgeführt wird. Bei anderen Dienstprogrammen (SPU und PCU) tritt dieses Problem nicht auf.* 

## **HINWEIS**

*Sowohl der Plattformsteuerungsmodus als auch der SOL-Modus[3](#page-9-1) verwenden den Netzwerk-Proxy, um mit dem verwalteten Fernserver zu kommunizieren. Der Grund dafür ist die Tatsache, dass der in diesem Handbuch beschriebene Telnet-Befehl (siehe Seite [11](#page-10-2)) angibt, dass für Telnet der Anschluss 623 verwendet werden muss, der als Anschluss für den Netzwerk-Proxy, dpcproxy, bereitgestellt wird.* 

## **HINWEIS**

*Unabhängig davon, ob dpccli oder Telnet verwendet wird, können jeweils nur vier gleichzeitige Verbindungen zu einem Server hergestellt werden. Der Grund dafür ist, dass der dpcproxy die Verbindung direkt mit dem BMC des Fernservers aufnimmt und der BMC maximal vier gleichzeitige Verbindungen unterstützt. Sobald versucht wird, eine fünfte Verbindung herzustellen, wird ca. 15-20 Sekunden nach Eingabe des Kennworts Folgendes angezeigt:* 

*Ungültiges Kennwort Verbindung fehlgeschlagen* 

1

<span id="page-9-1"></span><sup>3</sup> Der SOL-Modus wird nicht auf Systemen unterstützt, die "Mini"-BMCs der Reihe PC87431x von National Semiconductor verwenden.

<span id="page-10-0"></span>*gefolgt von der BS-Eingabeaufforderung. Beachten Sie, dass alle Out-of-Band-Verbindungen zu diesem Server von anderen ISM-Anwendungen (z. B. der Systemverwaltung) aus ebenfalls zur Gesamtanzahl von maximal vier Verbindungen zum BMC des Servers zählen.* 

## **Einsatz der CLI-Befehle mit dpccli (nur Plattformsteuerungsmodus)**

## **HINWEIS**

*Um eine CLI-Sitzung mit dpccli starten zu können, muss der Netzwerk-Proxy dpcproxy entweder auf der verwaltenden Konsole oder auf einem zentralen Netzwerk-Proxy-System ausgeführt werden. Im Normalfall sollten Sie jedoch nichts unternehmen müssen, damit der Netzwerk-Proxy ausgeführt wird, weil der Netzwerk-Proxy als Teil der ISM-Installation installiert und für automatischen Start bei einem Neustart konfiguriert wird. (Nähere Angaben zum Netzwerk-Proxy finden Sie auf Seite [54](#page-53-1)).* 

#### **Die Windows Befehlszeile**

So stellen Sie im Plattformsteuerungsmodus und unter Verwendung von CLI-Befehlen eine Verbindung zum Server her:

- 1.Geben Sie den dpccli-Befehl und zusätzliche Befehlszeilenoptionen ein (siehe Seite [16](#page-15-1)).
- 2.Geben Sie bei der Eingabeaufforderung "Server:" die IP-Adresse oder den DNS-Namen des Servers ein, zu dem die Verbindung hergestellt werden soll.
- 3.Geben Sie IPMI-Benutzernamen und -Kennwort für das Zielsystem ein.
- 4.Nach vollendeter Authentifizierung wird eine Meldung zur erfolgreichen Anmeldung und die "dpccli>"-Eingabeaufforderung angezeigt. Jetzt können Sie CLI-Befehle eingeben.

#### <span id="page-10-1"></span>**Die Linux Shell**

So stellen Sie im Plattformsteuerungsmodus eine Verbindung zum Server her und verwenden CLI-Befehle in der Linux Befehlszeilen-Shell:

- 1.Geben Sie den folgenden Befehl und zusätzliche Befehlszeilenoptionen ein (siehe Seite [16\)](#page-15-1). /usr/local/cli/dpccli
- 2.Geben Sie bei der Eingabeaufforderung "Server:" die IP-Adresse oder den DNS-Namen des Servers ein, zu dem die Verbindung hergestellt werden soll.

3.Geben Sie IPMI-Benutzernamen und -Kennwort für das Zielsystem ein.

<span id="page-10-2"></span>4.Nach vollendeter Authentifizierung wird eine Meldung zur erfolgreichen Anmeldung und die "dpccli>"-Eingabeaufforderung angezeigt. Jetzt können Sie CLI-Befehle eingeben. Falls Sie den Befehl "console" verwenden möchten, um in den SOL-Konsolenumleitungsmodus zu wechseln, müssen Sie zuerst eine Telnet-Sitzung zum verwalteten Server öffnen (wie weiter unten unter [Einsatz von Telnet für den Plattformsteuerungs- und den SOL-Modus](#page-11-2) beschrieben).

## <span id="page-11-2"></span><span id="page-11-0"></span>**Einsatz von Telnet für den Plattformsteuerungs- und den SOL-Modus**

## **HINWEIS**

*Wenn Sie die "Seriell über LAN"-Konsolenumleitung der Befehlszeilenschnittstelle (CLI) von einer Verwaltungskonsole aus verwenden, auf der eine unterstützte Linux-Version ausgeführt wird, funktioniert die Rücktaste nicht. Sie müssen [Steuerung]-[Rücktaste] verwenden, wenn Sie die Befehlszeilenschnittstelle (CLI) mit der "Seriell über LAN"-Konsolenumleitung von einer Verwaltungskonsole aus verwenden, auf der eine unterstützte Linux-Version ausgeführt wird. Bei anderen Dienstprogrammen (SPU und PCU) tritt dieses Problem nicht auf.* 

Der "Seriell über LAN"-Modus<sup>[4](#page-11-3)</sup> benötigt eine Telnet-Sitzung von der verwaltenden Konsole zum verwalteten Server, und zwar unabhängig davon, unter welchem Betriebssystem (Windows oder Linux) das System läuft. Starten Sie die Telnet-Sitzung zum Fernserver wie unten beschrieben.

- 1. Geben Sie in der Betriebssystem-Befehlszeile "telnet xxx.xxx.xxx.xxx 623 <Eingabe>" ein. xxx steht für die IP-Adresse des Systems, auf dem der Netzwerk-Proxy läuft. Dies kann ein zentraler Netzwerkserver sein, auf dem der Proxy installiert ist. Wenn Sie eine Verbindung zum lokalen System aufnehmen, verwenden Sie "localhost" anstatt der IP-Adresse des Systems. 623 stellt die Standardanschlussadresse dar, die für CLI-Verbindungen benötigt wird. Wenn diese Anschlussadresse beim Ausführen des dpcproxy-Befehls geändert wurde, verwenden Sie die entsprechende Anschlussadresse (s. [58](#page-57-1) für dpcproxy-Syntax), z. B. telnet 10.7.162.58 623 oder telnet localhost 623.
- 2. Geben Sie bei der Eingabeaufforderung "Server:" die IP-Adresse oder den DNS-Namen des Servers ein, zu dem die Verbindung hergestellt werden soll.
- 3. Geben Sie IPMI-Benutzernamen und -Kennwort für das Zielsystem ein.

Nach vollendeter Authentifizierung wird eine Meldung zur erfolgreichen Anmeldung und die "dpccli>"-Befehlszeile angezeigt (sogar über Telnet startet CLI standardmäßig im Plattformsteuerungsmodus). Sie können jetzt CLI-Befehle eingeben (auf Seite [19](#page-18-1) finden Sie eine Liste der Befehle) oder wie unten beschrieben in den SOL-Konsolenumleitungsmodus wechseln.

## **HINWEIS**

<span id="page-11-1"></span>*Wenn Sie die BIOS-Setup-Utility auf einem Fernserver über eine SOL-Verbindung ausführen, wird diese Verbindung mit dem Fernserver nach Beenden der BIOS Setup-Utility (durch Drücken auf F10) unterbrochen, und Sie müssen die SOL-Verbindung mit dem Server wieder herstellen.* 

1

<span id="page-11-3"></span><sup>4</sup> Der SOL-Modus wird nicht auf Systemen unterstützt, die "Mini"-BMCs der Reihe PC87431x von National Semiconductor verwenden.

### **Wechseln zwischen dem Plattformsteuerungsmodus und dem SOL-Konsolenumleitungsmodus**

<span id="page-12-0"></span>Wenn Sie Telnet wie oben beschrieben verwenden, um eine Verbindung zum Fernserver über den Netzwerk-Proxy herzustellen (aufgrund der Verwendung des Ports, der für dpcproxy bereitgestellt wurde), startet die CLI-Sitzung im Plattformsteuerungsmodus, in dem CLI-Befehle auf dem Fernsystem ausgeführt werden können. Um in den SOL-Konsolenumleitungsmodus<sup>[5](#page-12-1)</sup> zu wechseln, geben Sie den CLI-Befehl "console" ein (siehe Seite [25\)](#page-24-1). Geben Sie die Zeichenfolge Tilde-Punkt (~.) ein, wenn Sie den SOL-Konsolenumleitungsmodus beenden und in den Plattformsteuerungsmodus zurückkehren möchten. Die Konsole wechselt zurück in den Plattformsteuerungsmodus. Sie können die Zeichenfolge für den Moduswechsel ändern, indem Sie die Option redirectexit des Befehls dpcproxy verwenden (siehe Seite [58](#page-57-1) für die vollständige dpcproxy-Syntax).

1

<span id="page-12-1"></span><sup>5</sup> Der SOL-Modus wird nicht auf Systemen unterstützt, die "Mini"-BMCs der Reihe PC87431x von National Semiconductor verwenden.

# <span id="page-13-1"></span><span id="page-13-0"></span>**Die Konsolenschnittstelle (dpccli)**

Wie bereits oben erwähnt, müssen Sie bei einer Befehlszeilenkonsole wie Linux Shell dpccli starten, bevor Sie auf CLI-Befehle zugreifen können. Die ausführbare dpccli-Datei fungiert als Schnittstelle zwischen der Konsole und dem Netzwerk-Proxy. Nach Start der Schnittstelle können Sie dann eine Verbindung zum Server herstellen und Befehle eingeben.

Die Konsolenschnittstelle ist besonders hilfreich in Skriptumgebungen, welche die Standardeingaben und -ausgaben der Konsole verwenden. Sie ist auch als einfache, interaktive Schnittstelle einsatzbereit, wenn keine formatierten Ausgaben benötigt werden.

## **dpccli-Rückgabecodes**

Bei Beendigung gibt dpccli einen Statuscode an die Umgebung aus. Normale Beendigungen werden durch Einsatz der CLI-Befehle "exit" oder "quit" (siehe Seite [26\)](#page-25-1) während einer dpccli-Sitzung durchgeführt. Wenn beim Aufrufen des Netzwerk-Proxys (dpcproxy) jedoch die Option -e verwendet wird, wird dpccli abnormal beendet, sobald eine Fehlerbedingung auftritt. Falls die Option -e nicht verwendet wird, kann nur der letzte Rückgabecode angezeigt werden (wenn also während der Sitzung mehrere Fehler aufgetreten sind und Sie normal beenden, wird nur der Rückgabecode des letzten Fehlers angezeigt).

Falls Sie die Option -e für den Netzwerk-Proxy einstellen möchten, lesen Sie die Informationen auf Seite [54](#page-53-2) dazu, wie Sie dauerhafte Argumente einstellen (d. h. Argumente, die bei jedem Neustart des Netzwerk-Proxy nach einem Systemneustart gelesen werden).

Um den Rückgabecode nach Beendigung von dpccli (entweder durch Ausgeben der Befehle "exit" oder "quit" oder aufgrund eines Fehlers) anzuzeigen, geben Sie in der Befehlszeile je nach Betriebssystem einen der folgenden Befehle ein:

- Linux: echo \$?
- Windows: echo %errorlevel%

Nachstehend sehen Sie die Statuscodes, die dpccli zurückgibt (Nicht-Null-Werte für den Rückgabecode weisen darauf hin, dass eine Fehlerbedingung aufgetreten ist):

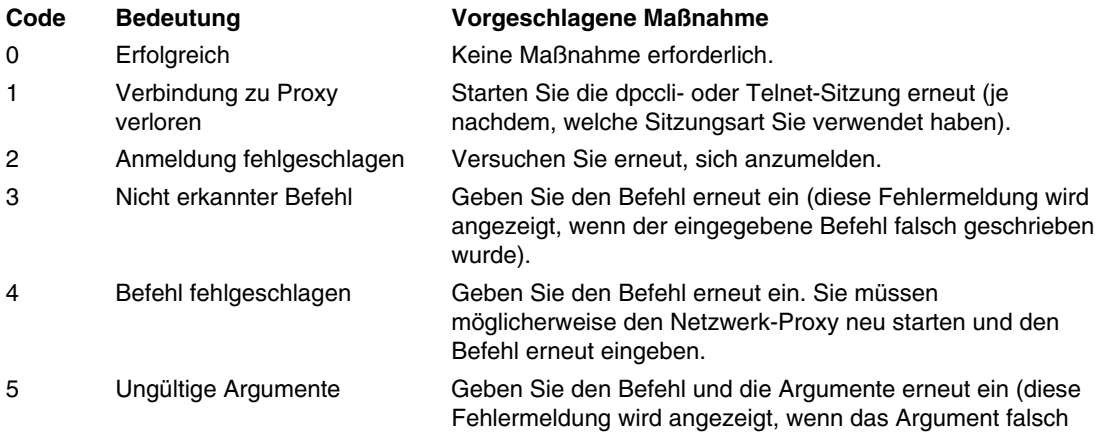

geschrieben wurde).

<span id="page-14-0"></span>6 Unbekannter Fehler Wenden Sie sich an Ihren Systemadministrator.

## <span id="page-14-2"></span>**Die .dpcclirc-Konfigurationsdatei**

Für Situationen, in denen Sie die dpccli-Konsolenschnittstelle regelmäßig starten, können Sie eine Konfigurationsdatei mit den gebräuchlichsten Befehlszeilenoptionen einrichten (beachten Sie, dass dies nicht dasselbe wie die auf Seite [16](#page-15-2) unter der Befehlszeilenoption -i beschriebene "Eingabedatei" ist). Auf diese Weise vermeiden Sie die wiederholte Eingabe der Optionen in die Befehlszeile. In diese Datei können Sie beispielsweise mit der Option -P die Netzwerkadresse eines zentralen Netzwerk-Proxy eingeben. Bei jedem Start von dpccli liest das Programm die Konfigurationsdatei und ruft den Netzwerk-Proxy aus der Datei ab.

## **HINWEIS**

*Die .dpcclirc-Datei wird nur berücksichtigt, wenn der dpccli-Befehl von einer Betriebssystem-Befehlszeile aus gestartet wird. Falls Sie die Verbindung zum verwalteten Server wie auf Seite [11](#page-10-2) beschrieben über Telnet herstellen, wird die Datei .dpcclirc nicht berücksichtigt.* 

dpccli sucht standardmäßig nach der Datei *.dpcclirc*, wobei es zunächst im Verzeichnis, das in der Umgebungsvariablen **HOME** (siehe unten) angegeben wurde, und dann im aktuell geöffneten Verzeichnis danach sucht. Sie können den Dateinamen und den Dateipfad mit der Option –r in der Befehlszeile explizit angeben.

## **HINWEIS**

1

*Die in der dpccli-Befehlszeile angegebenen Optionen (siehe Seite [16](#page-15-2)) haben stets Vorrang gegenüber Optionen in der Konfigurationsdatei. Nicht alle dpccli-Optionen werden von .dpcclirc unterstützt. Die unterstützten Optionen umfassen:* 

*a, c[6](#page-14-1) , I, v, i, o, p, P, s und u.* 

Der Befehlstext wird nicht über die Konfigurationsdatei verarbeitet. Alle nicht lesbaren oder nicht unterstützten Optionen werden kommentarlos ignoriert. Sie können daher leere Zeilen oder Kommentare in die Datei einfügen, die mit einem anderen Zeichen als einer der Optionen beginnen, z. B. #.

<span id="page-14-3"></span>Setzen Sie jede Option in der Konfigurationsdatei auf eine neue Zeile. Jede Zeile muss mit dem Optionsbuchstaben beginnen, dem wahlweise ein Gedankenstrich vorangestellt werden kann. Stellen Sie der Option ein beliebiges gültiges Argument nach (beachten Sie dabei, dass zwischen der Option und dem Argument eine Leerstelle stehen muss, z. B. -s server\_name). Auf Seite [16](#page-15-2) werden die Optionen aufgelistet.

<span id="page-14-1"></span><sup>6</sup> Diese Befehlsoption wird nicht auf Systemen unterstützt, die "Mini"-BMCs der Reihe PC87431x von National Semiconductor verwenden.

## <span id="page-15-0"></span>**Die HOME-Umgebungsvariable einstellen**

## **HINWEIS**

*Es ist möglich, dass die Umgebungsvariable HOME bereits von anderen Anwendungen verwendet wird. Vergewissern Sie sich, dass HOME nicht verwendet wird, bevor Sie die Einstellungen ändern.* 

## **Unter Linux**

Wie bereits erwähnt, sucht dpccli standardmäßig nach der Datei .dpcclirc, wobei es zunächst im Verzeichnis, das in der Umgebungsvariablen **HOME** angegeben wurde, und dann im aktuell geöffneten Verzeichnis danach sucht.

Führen Sie einen der folgenden Schritte durch, um die Umgebungsvariable HOME einzustellen:

- Um die Umgebungsvariable HOME temporär (bis zum nächsten Neustart) einzustellen, geben Sie den folgenden Befehl ein: export HOME=<*Pfad*>
- <span id="page-15-1"></span>• Um die Variable HOME permanent einzustellen, bearbeiten Sie das Skript unter
	- /etc/profile und fügen Sie die Zeile export HOME=*<Pfad>* hinzu.

### **Unter Windows**

<span id="page-15-2"></span>Öffnen Sie das Dialogfeld "Systemeigenschaften", indem Sie mit der rechten Maustaste auf das Arbeitsplatz-Symbol auf Ihrem Desktop klicken und die Option "Eigenschaften" wählen. Klicken Sie auf das Register "Erweitert" und wählen Sie die Option "Umgebungsvariablen". Fügen Sie von dort aus die Variable HOME hinzu und definieren Sie den gewünschten Pfad.

## **Die dpccli-Befehlssyntax**

Die dpccli-Befehlszeilensyntax lautet wie folgt:

```
dpccli {[-?] | [-h]} | {[-s Server] [-u Benutzer] [-p Kennwort] 
         [-i Eingabedatei] [-o Ausgabedatei] [-c] [-I] [-v] [-P 
NetzwerkProxy] 
         [-a alternativerAnschluss] [-r rcDatei][Text]...}
```
## **HINWEIS**

*Der erste Text auf der Befehlszeile, der nicht in Verbindung mit einer Befehlszeilenoption steht (d. h. die oben erwähntene [Text]-Option), wird als Beginn des Texts interpretiert, der an den Netzwerk-Proxy gesendet wird. Aus diesem Grund müssen Sie diesen Text an das Ende der Befehlszeile setzen.* 

## **HINWEIS**

*Es wird empfohlen, dass die Option [-o Ausgabedatei] zusammen mit der Option [-i Eingabedatei] verwendet wird. Falls Sie [ -i] beim Einsatz von [-o] nicht verwenden, kann CLI den Eindruck erwecken, hängen geblieben zu sein (selbst wenn alles richtig funktioniert), weil alle Ausgaben an die in der Option -o angegebene Datei statt an die Konsole geleitet werden.* 

## **Die dpccli-Befehlszeilenoptionen**

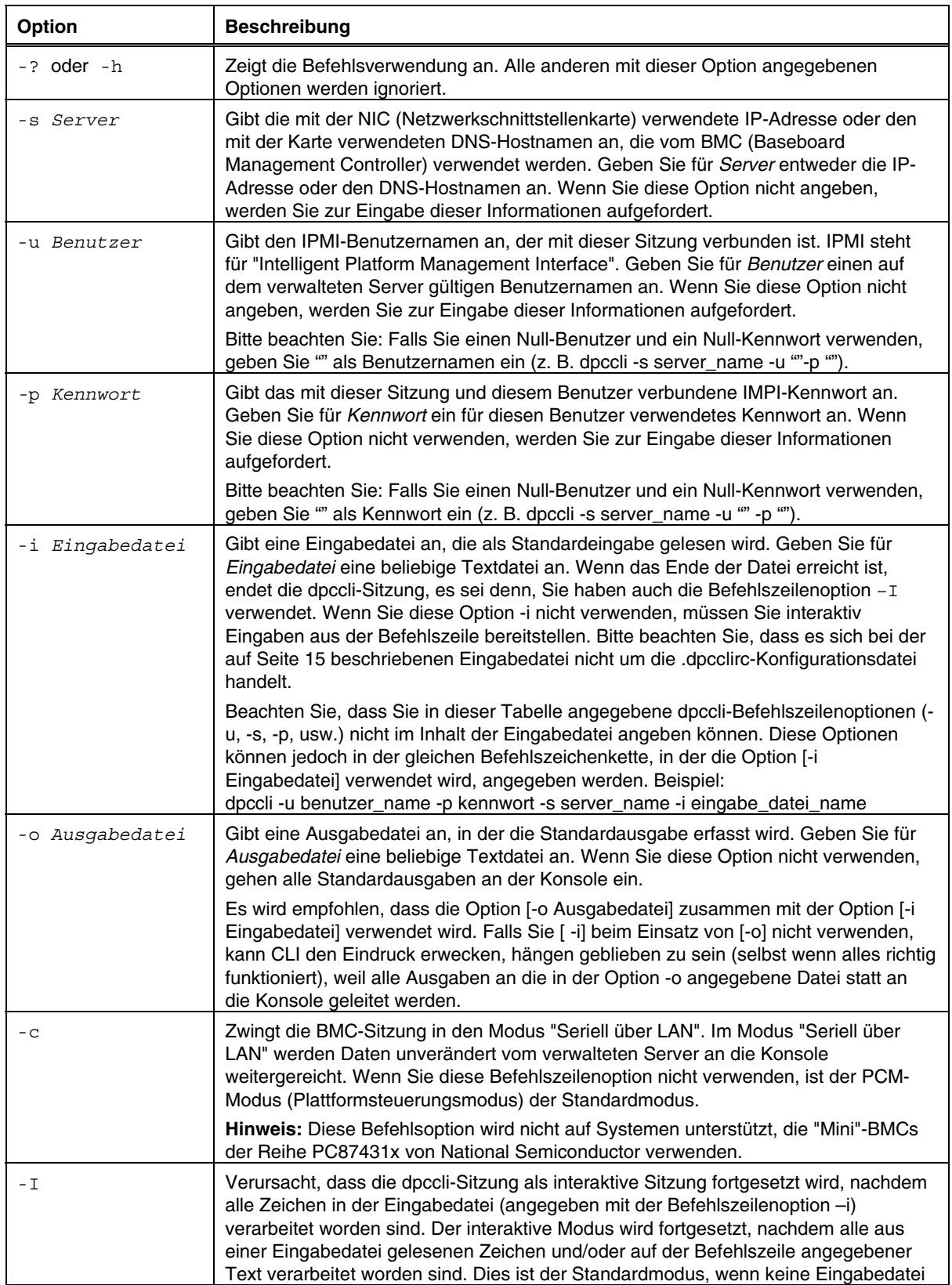

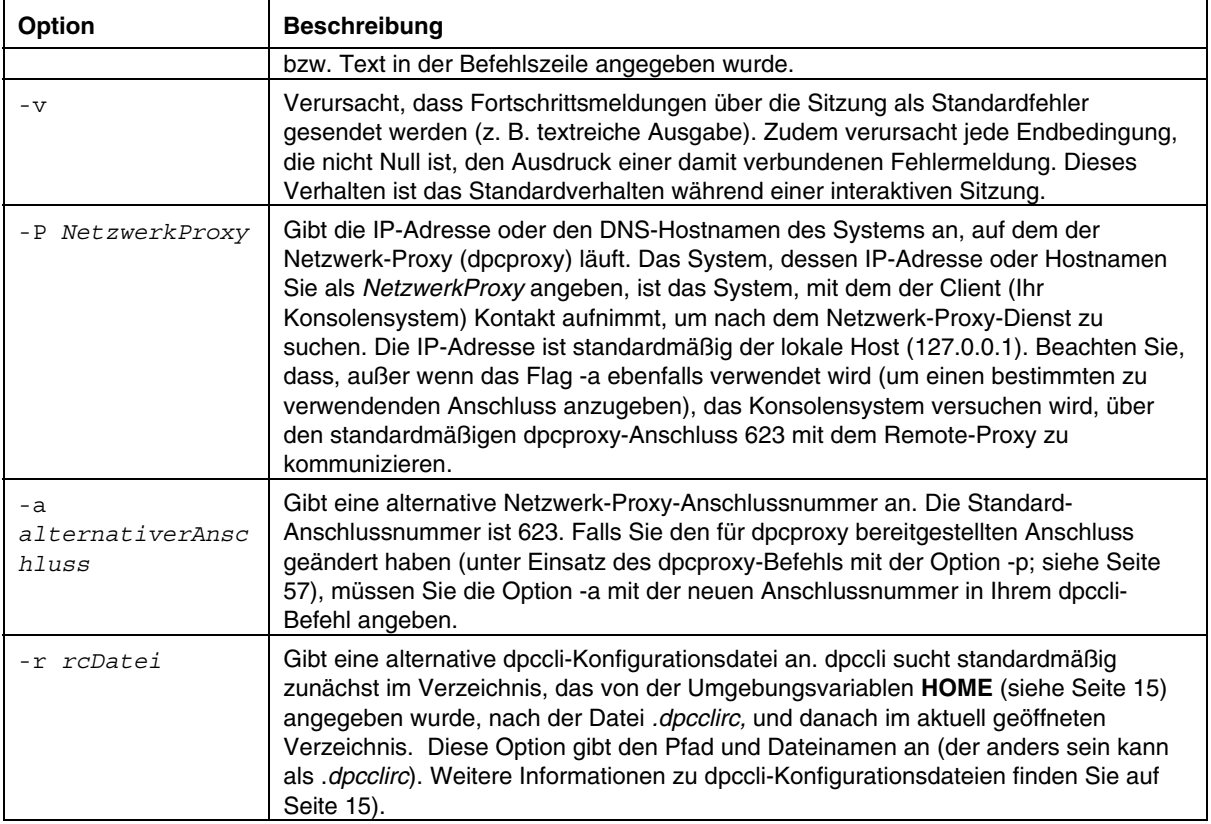

## <span id="page-18-0"></span>**dpccli-Befehle von einem Skript aus ausführen**

Wenn Sie Informationen von mehreren Servern abfragen oder den Zustand mehrerer Server überwachen, kann dpccli als Teil eines benutzerdefinierten Skripts ausgeführt werden. Nachfolgend sehen Sie ein Beispiel dafür, wie Eingabe- und Ausgabedateien zur Abfrage eines Servers und zum Speichern dieser Informationen in einer Datei, die dann durch Parsing nach Daten abgefragt wird, eingesetzt werden können.

Beispiel einer Eingabedatei:

```
111.112.113.20 
      (null Benutzername. Nur Zeilenschaltung, keine Leerzeichen 
oder Tab-Stellen) 
      (null Kennwort. Nur Zeilenschaltung, keine Leerzeichen oder 
Tab-Stellen) 
sensors –v 
get –T BMC/network/1
```
Auszuführender Skriptbefehl.

./dpccli –i Eingabedateiname –o Ausgabedateiname

Die Ausgabedatei wird auf Grund der oben erwähnten Beispiel-Eingabedatei erstellt.

<span id="page-18-1"></span>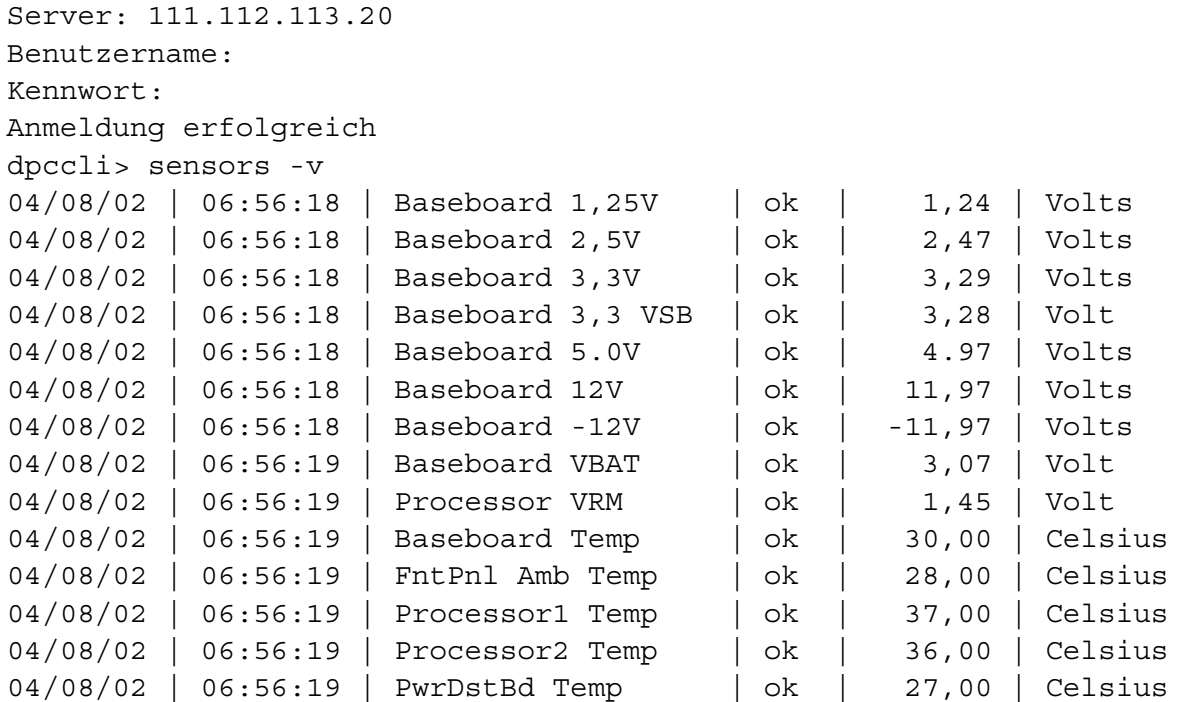

```
04/08/02 | 06:56:19 | PwrDstBrd Fan | ok | 7320,00 | RPM
04/08/02 | 06:56:19 | System Fan 3 | ok | 3872,00 | RPM
04/08/02 | 06:56:19 | System Fan 1 | ok | 5852,00 | RPM
dpccli> get –T BMC/network/1 
IP-Adresse: 111.112.113.20 
IP-Adressenquelle: statisch 
MAC-Adresse: 00:03:47:A4:FC:7D 
Subnetzmaske: 255.255.255.0 
Gateway: 111.112.113.20
dpccli> exit
```
## <span id="page-20-0"></span>**Allgemeine CLI-Befehle**

Die folgenden CLI-Befehle sind für die allgemeine Anwendung gedacht, außer wenn anderweitig angegeben. Im nachfolgenden Abschnitt "CLI-Firmware-Konfigurationsbefehle" werden die Befehle näher beschrieben, die speziell für die Konfiguration der Firmware des Zielsystems verwendet werden.

#### **alarm -s**

Dieser Befehl steht nur für Server zur Verfügung, die speziell mit Hardware für Telco-Alarmfunktionalität konfiguriert sind.

#### **HINWEIS**

*Dieser Befehl wird nicht auf Systemen unterstützt, die "Mini"-BMCs der Reihe PC87431x von National Semiconductor verwenden. Wenn dieser Befehl eingegeben wird, erscheint die Fehlermeldung "Fehler: BEFEHL IST UNGÜLTIG".* 

#### **Syntax:**

alarm -s -a *id* -l *Schweregrad*

#### **Beschreibung:**

Die Option –s bezeichnet, dass dieser Befehl der "set alarm"-Befehl (Alarm einstellen) ist. Dieser Befehl fügt der Telco-Alarmdatenbank einen einzelnen Telco-Alarmdatensatz hinzu. Die Generatorkennung für CLI ist immer 41h. Nachstehend sehen Sie ein Beispiel eines Alarmbefehls zum Hinzufügen eines neuen Alarms:

alarm –s –a 25 –l MJR

#### **Optionen (alle benötigt):**

- -s Bestimmt den "set alarm"-Befehl.
- -a Stellt die Alarm-ID ein.
- -l Stellt den Alarm-Schweregrad ein. Die möglichen Schweregrade sind MJR ("major", schwerwiegend), MNR ("minor", gering) und CRT ("critical", kritisch).

Nach jedem "set alarm"-Befehl sollte eine der folgenden fünf Meldungen angezeigt werden:

New alarm added to BMC TAM alarm database. (Der BMC TAM Alarmdatenbank wurde ein neuer Alarm hinzugefügt). Request alarm matches existing BMC TAM alarm database record. (Angeforderter Alarm stimmt mit vorhandenem BMC TAM Alarmdatenbank-Datensatz überein).

<span id="page-21-0"></span>Request alarm updated an existing BMC TAM alarm database record. (Angeforderter Alarm hat einen vorhandenen BMC TAM Alarmdatenbank-Datensatz aktualisiert). BMC TAM alarm database is full. (BMC TAM Alarmdatenbank ist voll.) Request alarm record bumped because of lower priority. (Angeforderter Alarmdatensatz aufgrund von niedriger Priorität nach hinten gesetzt). BMC TAM alarm database is full. (BMC TAM Alarmdatenbank ist voll.) Request alarm record bumped existing record. (Angeforderter Alarmdatensatz hat vorhandenen Datensatz nach hinten verschoben).

### **alarm -q**

Dieser Befehl steht nur für Server zur Verfügung, die speziell mit Hardware für Telco-Alarmfunktionalität konfiguriert sind.

#### **HINWEIS**

*Dieser Befehl wird nicht auf Systemen unterstützt, die "Mini"-BMCs der Reihe PC87431x von National Semiconductor verwenden. Eingabe dieses Befehls löst die folgende Fehlermeldung aus: "Die BMC TAM Alarmdatenbank enthält keine Datensätze zum Anzeigen."*

#### **Syntax:**

alarm -q [-g *id* [ -o *id* ] [-a *id* ]] | [-p] | [ -l *Schweregrad*]

#### **Beschreibung:**

Die Option –q bezeichnet, dass dieser Befehl der "query alarm"-Befehl (Alarm abfragen) ist. Mit diesem Befehl werden Telco-Alarmdatensätze in der Alarmdatenbank basierend auf den von Benutzer eingegebenen Optionen abgefragt. Außer –q sind keine anderen Optionen erforderlich, und alle anderen Optionen können angegeben werden.

#### **Optionen:**

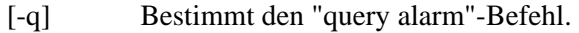

- [-g] Fragt die angegebene Generatorkennung ab.
- [-o] Fragt die Software-Ursprungskennung ab.
- [-a] Fragt die angegebene Alarmkennung ab.
- [-p] Fragt nur netzstrombezogene Alarme ab.
- [-l] Fragt den angegebenen Schweregrad ab. Die möglichen Schweregrade sind MJR ("major", schwerwiegend), MNR ("minor", gering) und CRT ("critical", kritisch).

Mit diesem Befehl werden alle Datensätze angezeigt, welche die Abfragekriterien erfüllen. Nachfolgend sehen Sie ein Beispiel einer Eingabe- und Ausgabesequenz.

alarm –q –l MJR

AlarmGenID=4 AlarmSW=Y AlarmSWID=5 AlarmID=1 AlarmSev=MJR AlarmPWR=N

AlarmGenID=3 AlarmSW=N AlarmSWID=NA AlarmID=2 AlarmSev=MJR AlarmPWR=N AlarmGenID=2 AlarmSW=N AlarmSWID=NA AlarmID=3 AlarmSev=MJR AlarmPWR=Y

#### <span id="page-23-0"></span>**alarm -c**

Dieser Befehl steht nur für Server zur Verfügung, die speziell mit Hardware für Telco-Alarmfunktionalität konfiguriert sind.

#### **HINWEIS**

*Dieser Befehl wird nicht auf Systemen unterstützt, die "Mini"-BMCs der Reihe PC87431x von National Semiconductor verwenden. Eingabe dieses Befehls löst die folgende Fehlermeldung aus: "Die BMC TAM Alarmdatenbank enthält keine Datensätze zum Anzeigen."*

#### **Syntax:**

alarm -c [-g *id* [-o *id*] [-a *id* ]] | [-l *Schweregrad*] | all

#### **Beschreibung:**

Die Option –c bezeichnet, dass dieser Befehl der "clear alarm"-Befehl (Alarm löschen) ist. Mit diesem Befehl werden alle Telco-Alarmdatensätze in der Alarmdatenbank basierend auf den von Benutzer eingegebenen Optionen gelöscht. Außer –c sind keine Optionen erforderlich. Falls die Option –a angegeben wird, dann müssen auch die Optionen –g und –o angegeben werden.

#### **Optionen:**

- [-c] Bestimmt den "clear alarm"-Befehl.
- [-g] Löscht den Alarm für die angegebene Generatorkennung.
- [-o] Löscht den Alarm für die angegebene Software-Ursprungskennung.
- [-a] Löscht den Alarm für die angegebene Alarmkennung. Falls die Option –a angegeben wird, dann müssen auch die Optionen –g und –o angegeben werden.
- [-l] Löscht den Alarm für den angegebenen Schweregrad. Die möglichen Schweregrade sind MJR ("major", schwerwiegend), MNR ("minor", gering) und CRT ("critical", kritisch).

Dieser Befehl zeigt die Alarmkennung jedes entfernten Datensatzes an. Nachfolgend sehen Sie ein Beispiel einer Eingabe- und Ausgabesequenz.

alarm –c –g 4 –o 5 –a 1 Alarm ID 1 cleared (Generator ID 4)

#### **boot**

#### **Syntax:**

boot -s normal | service [-f] [-console]

#### **Beschreibung:**

Stellt die IPMI-Startoptionen ein und setzt dann das System zurück. Der Befehl "boot" versucht standardmäßig ein ordnungsgemäßes Herunterfahren des Betriebssystems, bevor der IPMI-Rücksetzbefehl ausgeführt wird. Wenn die angegebene Startoption nicht verfügbar ist, startet der Server über die Startreihenfolge, die in seinem BIOS festgesetzt ist.

#### **Optionen:**

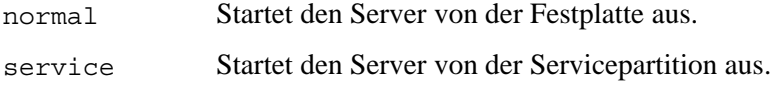

<span id="page-24-0"></span>[-f] Erzwingt einen Startvorgang ohne ordnungsgemäßes Herunterfahren.

[-console] **Diese Befehlsoption-Kombination kann nur bei einer Telnet-Sitzung zum Fernserver verwendet werden** (siehe Seite [11](#page-10-2)). Wechselt die Sitzung nach erfolgreichem Ausführen des IPMI-Rücksetzbefehls in den "Seriell über LAN"- Modus über. Die BIOS-Ausgabe und andere Boot-Meldungen werden für den Benutzer so angezeigt, als würde er am verwalteten Server sitzen. Wenn Sie die Option service zusammen mit der Option -c angeben, öffnet CLI anstelle einer "Seriell über LAN"-Sitzung eine Verbindung mit dem RSA (Remote Service Agent), der über die Servicepartition ausgeführt wird. Auf diese Weise können Sie mit dem Befehl "service" mit dem RSA kommunizieren (siehe Seite [31](#page-30-1)).

> **Hinweis:** Diese Befehlsoption wird nicht auf Systemen unterstützt, die "Mini"- BMCs der Reihe PC87431x von National Semiconductor verwenden.

#### <span id="page-24-1"></span>**clearlog**

**Syntax:**  clearlog

#### **Beschreibung:**

Löscht das Systemereignisprotokoll (SEL).

#### **console**

**Syntax:**  console

#### **Beschreibung:**

**Diese Befehlsoption-Kombination kann nur bei einer Telnet-Sitzung zum Fernserver verwendet werden** (siehe Seite [11](#page-10-2)). Wechselt die CLI vom Plattformkonsolenmodus in den "Seriell über LAN"-Konsolenumleitungsmodus.

Im "Seriell über LAN"-Konsolenumleitungsmodus wird der Zeichenstrom unverändert weitergereicht. Dies bedeutet, dass Sie die Ausgabe des seriellen Anschlusses auf dem Server direkt auf der Konsole sehen können. Ein Wechsel in diesen Modus veranlasst, dass alle Ausgabedaten, die im CLI-Befehlsmodus empfangen wurden und in den Puffer übergegangen sind, angezeigt werden.

Durch Eingabe von "~." (Tildezeichen gefolgt von einem Punkt) können Sie vom "Seriell über LAN"-Konsolenmodus zurück in den CLI-Befehlsmodus wechseln. Geben Sie ein zweites Tildezeichen ein, wenn Sie das Tildezeichen umgehen und es an die Konsole senden möchten.

#### **HINWEIS**

*Dieser Befehl wird nicht auf Systemen unterstützt, die "Mini"-BMCs der Reihe PC87431x von National Semiconductor verwenden.* 

## <span id="page-25-1"></span><span id="page-25-0"></span>**displaylog**

#### **Syntax:**

displaylog [-F *Format*] [-O *Dateiname*] [-n *Anzahl*]

#### **Beschreibung:**

Zeigt SEL-Datensätze (Systemereignisprotokoll-Datensätze) an. Jeder Eintrag wird auf einer separaten Zeile in folgendem Format angezeigt:

Eintrag # | Datum Uhrzeit | Sensor | Ereignisbeschreibung

#### **Optionen:**

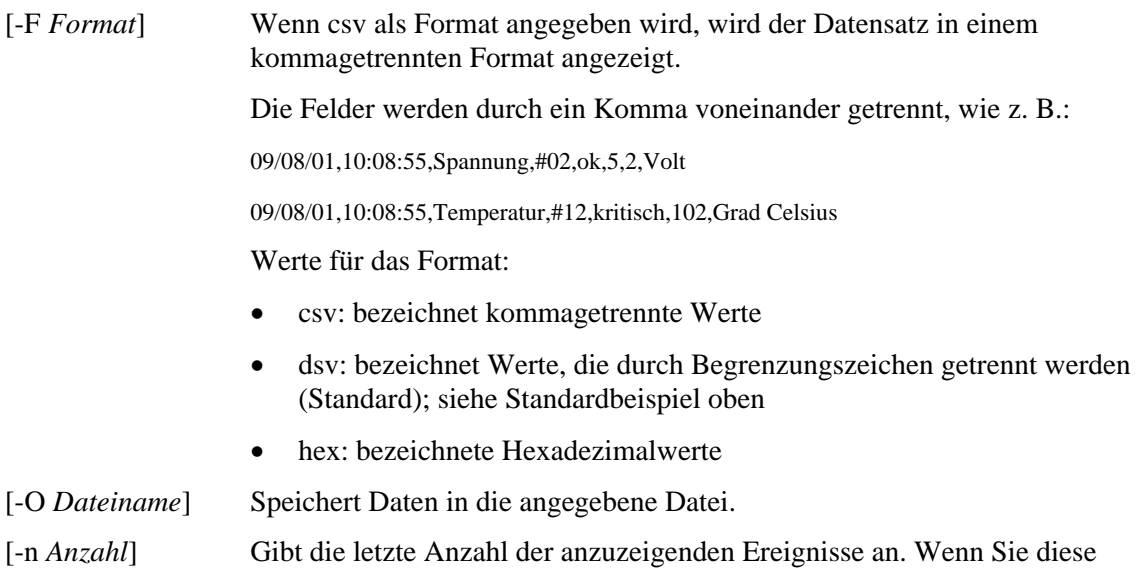

## **HINWEIS**

*Wenn Sie die SEL-Dateien mit der Option für den Dateinamen "-O" speichern, wird die Datei in dem System gespeichert, in dem der dpcproxy ausgeführt wird. Beispiel: Falls eine Verbindung zu einem entfernten DPCProxy besteht, werden die gespeicherten SEL-Dateien anstatt auf dem lokalen System auf dem Fernsystem abgelegt (auf dem dpcproxy ausgeführt wird).* 

Option nicht angeben, werden alle SEL-Einträge angezeigt.

*Der angegebene Pfad muss auf dem System, auf dem der Proxy ausgeführt wird, vorhanden sein.* 

## **exit oder quit**

```
Syntax: 
exit 
quit
```
#### **Beschreibung:**

Beendet die CLI-Sitzung. Beide Befehle schließen alle IPMI-Sitzungen, die mit dem Benutzer des Netzwerk-Proxy verbunden sind, sowie den Netzwerk-Proxy-Sockel.

### <span id="page-26-0"></span>**help**

**Syntax:**  help [-C *CLIBefehl*]

#### **Beschreibung:**

Zeigt an, wie der angegebene CLI-Befehl verwendet wird. Wenn Sie keinen CLI-Befehl angeben, werden abgekürzte Informationen zu allen CLI-Befehlen angezeigt.

#### **Optionen:**

[-C *CLIBefehl*] Jeder gültige CLI-Befehl.

#### **id**

**Syntax:** 

#### id

#### **Beschreibung:**

Zeigt die 16-Byte System-GUID (Globally Unique Identifier oder global eindeutige Kennung) des verwalteten Servers im konventionellen GUID-Format an, z. B. 422e7704-23f5-4706-a943 a7859c073aed.

## **Identify**

### **HINWEIS**

*Dieser Befehl wird nicht auf Systemen unterstützt, die "Mini"-BMCs der Reihe PC87431x von National Semiconductor verwenden.* 

#### **Syntax:**

identify [-on [*Sekunden*]] [-off] [-s]

#### **Beschreibung:**

Veranlasst den Server, seinen physikalischen Standort durch Aufleuchten der Kontrolllampen oder durch Abgabe eines Systemsignaltons anzuzeigen. Verwenden Sie diesen Befehl, um den Server in einem Rack mit mehreren Servern zu finden.

#### **Optionen:**

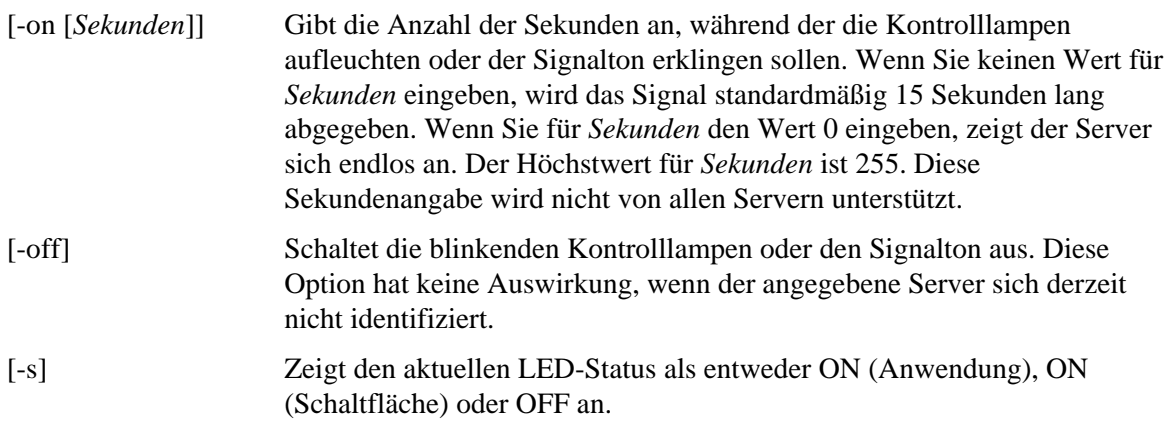

## <span id="page-28-0"></span>**interrupt -i nonmask [-console]**

## **Syntax:**

interrupt -i nonmask [-console]

#### **Beschreibung:**

Veranlasst, dass BMC (Baseboard Management Controller oder Management-Controller auf dem Motherboard) ein IPMI-Diagnose-Interrupt erstellt.

#### **Optionen:**

[-console] **Diese Befehlsoption-Kombination kann nur bei einer Telnet-Sitzung zum Fernserver verwendet werden** (siehe Seite [11](#page-10-2)). Wechselt nach erfolgreichem Ausführen des IPMI-Diagnose-Interrupt-Befehls in den "Seriell über LAN"-Modus.

> **Hinweis:** Diese Befehlsoption wird nicht auf Systemen unterstützt, die "Mini"- BMCs der Reihe PC87431x von National Semiconductor verwenden.

#### **power**

## **Syntax:**

power {-on [-console]} | -off | -state

#### **Beschreibung:**

Startet eine Einschalt- oder Herunterfahrsequenz auf dem verwalteten Server. Die PI-Software (Plattformausstattung) muss auf dem Server installiert sein, um ein ordnungsgemäßes Herunterfahren zu ermöglichen.

#### **Optionen:**

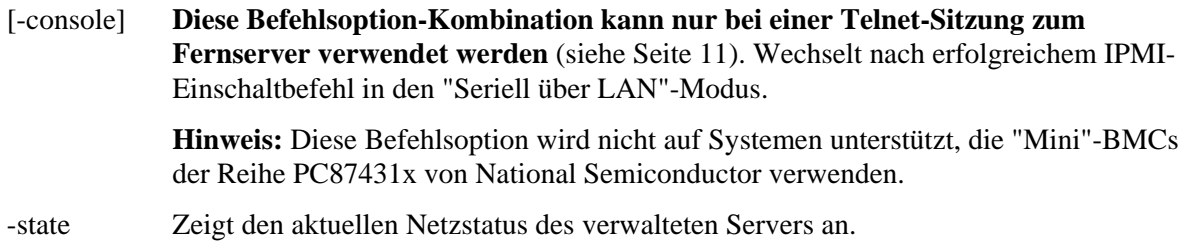

#### **reset**

```
Syntax: 
reset [-console]
```
#### **Beschreibung:**

Führt ein Zurücksetzen auf der Plattform durch. Die PI-Software (Plattformausstattung) muss auf dem Server installiert sein, um ein ordnungsgemäßes Herunterfahren zu ermöglichen.

#### <span id="page-29-0"></span>**Optionen:**

[-console] **Diese Befehlsoption-Kombination kann nur bei einer Telnet-Sitzung zum Fernserver verwendet werden** (siehe Seite [11](#page-10-2)). Wechselt die Sitzung nach erfolgreichem Ausführen des IPMI-Rücksetzbefehls in den "Seriell über LAN"- Modus über.

> **Hinweis:** Diese Befehlsoption wird nicht auf Systemen unterstützt, die "Mini"- BMCs der Reihe PC87431x von National Semiconductor verwenden.

#### **Sensoren**

#### **Syntax:**

```
sensors [-v] [-F format] [-f Grenzwert] [T Sensor]
```
#### **Beschreibung:**

Zeigt den aktuellen Zustand der Plattformsensoren im folgenden durch Begrenzungszeichen getrennten Standardformat an

(siehe –F Format weiter unten):

```
Datum | Uhrzeit | Sensorentyp | Sensor # | Status [ | Wert | 
Einheiten ]
```
#### **Optionen:**

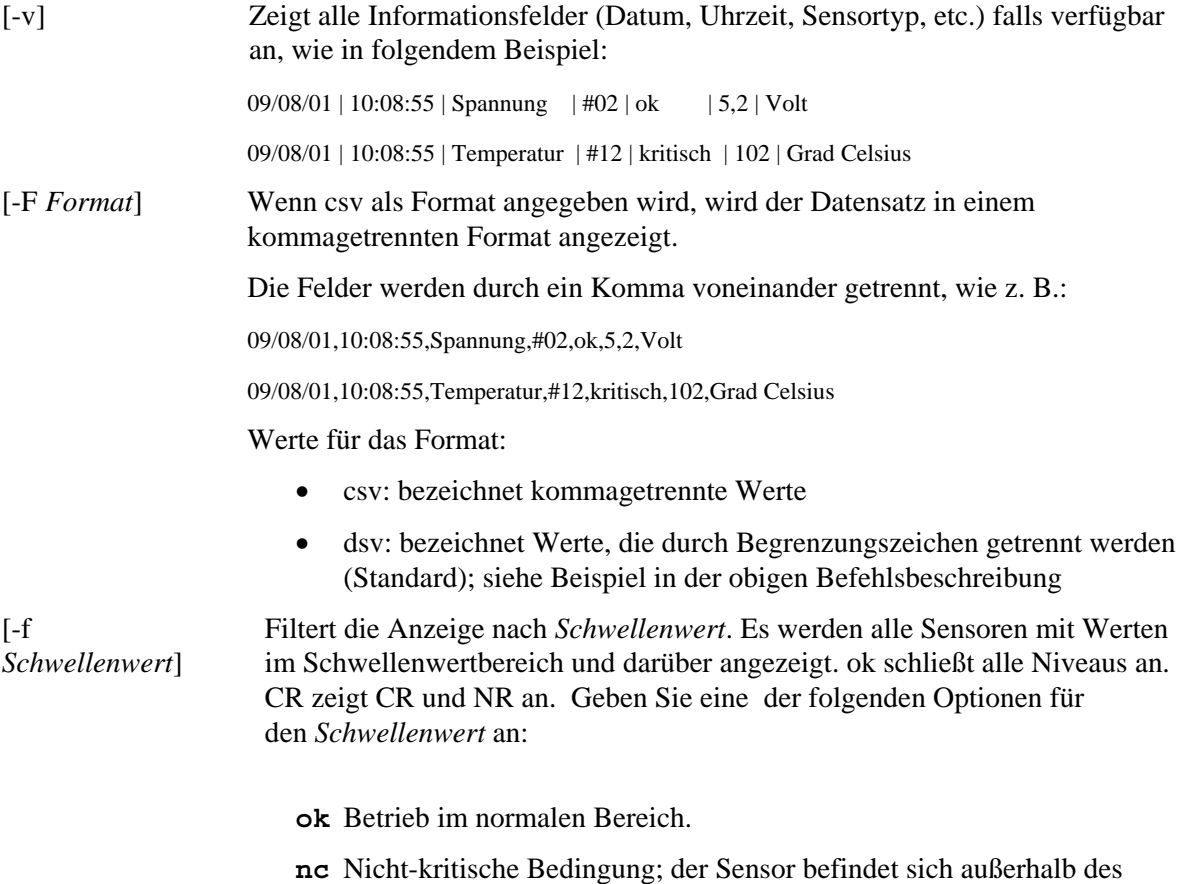

normalen Bereichs.

<span id="page-30-0"></span>**cr** Kritische Bedingung, die möglicherweise schwerwiegend für das System ist; verursacht durch einen Sensor, der den angegebenen Schwellenwert überschreitet. **nr** Nicht behebbare Bedingung, die möglicherweise die Hardware beschädigt. **us** Nicht angegebener Status, der auf einen Fehler hindeutet, dessen Schweregrad oder Dringlichkeit nicht bekannt sind. [-T *Sensor*] Bestimmt die anzuzeigende Sensorengruppe. Wenn Sie keine Sensorengruppe angeben, werden alle Gruppen, über die Informationen vorliegen, angezeigt. Geben Sie eine der folgenden Optionen für *Sensor* an: Spannung Temperatur power Lüfter

#### <span id="page-30-1"></span>**service**

```
Syntax: 
  service {-console | -exit | -ftp {start | stop}}
```
#### **Beschreibung:**

**Diese Befehlsoption-Kombination kann nur bei einer Telnet-Sitzung zum Fernserver verwendet werden** (siehe Seite [11](#page-10-2)). Nach Start von der Servicepartition (siehe Befehl boot mit der Option service) ermöglicht dieser Befehl die Interaktion mit dem RSA (Remote Service Agent), der über die Servicepartition des verwalteten Servers ausgeführt wird.

#### **Optionen:**

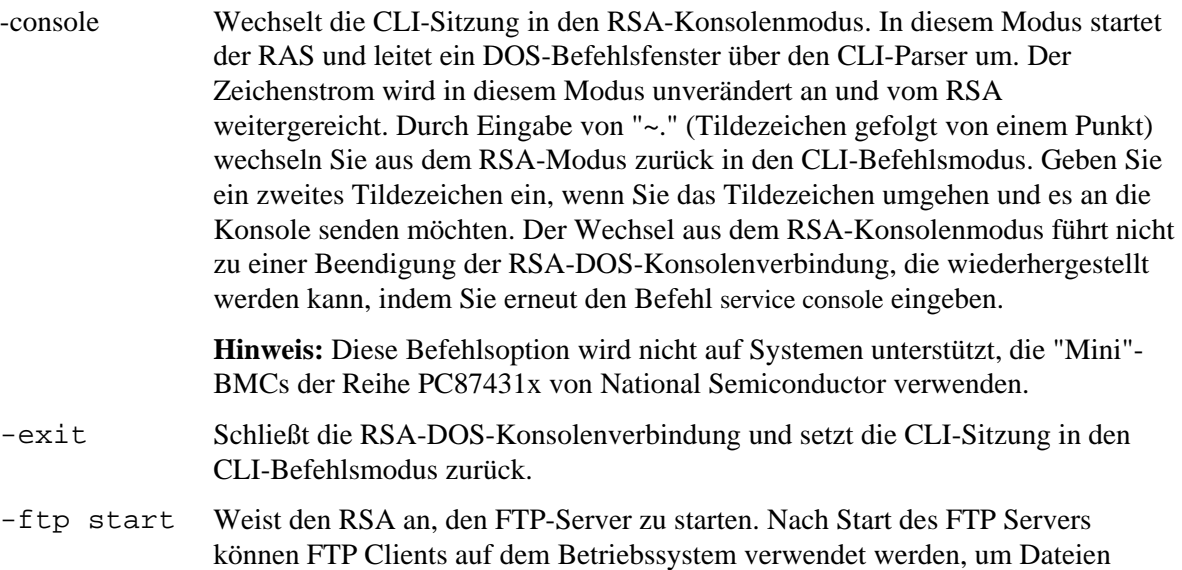

direkt von oder an die Servicepartition zu übertragen. Der FTP Client ist nicht in den CLI-Befehlsparser integriert. Der FTP Server kann nicht gestartet werden, während die RSA-Konsolensitzung aktiv ist. Wenn Sie dies versuchen, erhalten Sie eine Fehlermeldung vom CLI-Parser. Der standardmäßige FTP Benutzername ist "ftpuser", und das standardmäßige FTP Kennwort ist "ftp1234".

<span id="page-31-0"></span>-ftp stop Weist den RSA an, den FTP-Server zu stoppen.

## **set –T session {Prompt | Prefix}**

#### **Syntax:**

set –T session {Prompt=*Text* | Prefix=*Text*}

#### **Beschreibung:**

Definiert die CLI-Befehlszeilenaufforderung und das Präfix, das CLI-Befehlsantworten vorangestellt wird. Die Befehlszeilenaufforderung ist standardmäßig "dpccli" und der Standardantwortpräfix ist eine leere Zeichenkette.

#### **Optionen:**

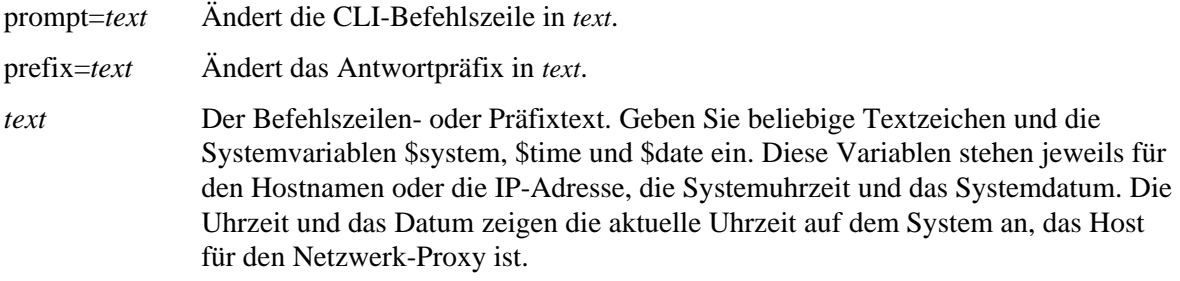

#### **Beispiel:**

set -T session Prompt=\$system>

### **shutdown**

**Syntax:**  shutdown [ -f ] [ -r ]

## **Beschreibung:**

Fährt das verwaltete System herunter oder setzt es zurück, je nachdem, welche Option ausgewählt wurde. Standardmäßig wird die Software versuchen, ein ordnungsgemäßes Herunterfahren auszuführen.[7](#page-32-0) Für ein ordnungsgemäßes Herunterfahren des Betriebssystems muss ein proprietärer BS-Agent vorhanden sein. Ist dieser Agent nicht vorhanden oder kann dieser nach 7 Sekunden immer noch keine Antwort senden, wird eine Fehlermeldung angezeigt und der Befehl wird beendet (es erfolgt weder ein Zurücksetzen noch Herunterfahren). Die Befehle für ein ordnungsgemäßes Herunterfahren führen weder ein hartes Zurücksetzen aus noch schalten sie das System aus, wenn das Betriebssystem nicht vollständig heruntergefahren wurde. Dieses Methode unterscheidet sich von der Implementierung vorhergehender Anfragen nach einem ordnungsgemäßen Herunterfahren.

#### **Optionen:**

1

- [-f] Erzwingt den Ausschaltvorgang ohne ordnungsgemäßes Herunterfahren. Intel Server Management muss auf dem Server installiert sein, um ein ordnungsgemäßes Herunterfahren zu ermöglichen.
- [-r] Veranlasst, dass die Software ein ordnungsgemäßes Herunterfahren versucht und dann den IPMI-Rücksetzbefehl ausführt.

<span id="page-32-0"></span><sup>7</sup> Ordnungsgemäßes Herunterfahren wird nicht auf Systemen unterstützt, die "Mini"-BMCs der Reihe PC87431x von National Semiconductor verwenden.

### <span id="page-33-0"></span>**version**

**Syntax:**  version

#### **Beschreibung:**

Zeigt die Version des aktiven Netzwerk-Proxy (dpcproxy) an.

## <span id="page-33-1"></span>**CLI-Firmware-Konfigurationsbefehle**

In diesem Abschnitt werden die CLI-Befehle beschrieben, mit denen die Firmware des Zielsystem konfiguriert werden kann. Diese Befehle ermöglichen die Aktualisierung und Anzeige von BMC-Konfigurationsdaten. Der Befehl "set" könnte eine inkorrekte Konfiguration des BMC zur Folge haben und in einigen Fällen eine Verbindungsabbrechung der aktuellen Sitzung verursachen. Er könnte auch dazu führen, dass andere zu diesem Zeitpunkt mit diesem System verbundene Benutzer ihre Verbindung verlieren. Aus diesem Grund stellt dieser Befehl die Argumente nur vorübergehend ein. Nach jeder Einstellung wird eine Warnung angezeigt. Sie müssen den Befehl *commit* ausgeben, um die Übernahme dieser Einstellungen ins BMC zu erzwingen. Mit dem Befehl *clear* können Sie jederzeit die temporären Werte löschen. Diese Befehle stehen nur in CLI Version 2.1 und höher zur Verfügung.

## **Kanal-ID-Zuordnung nach Plattform**

Einige der CLI-Befehle der Firmware-Konfiguration erfordern die Eingabe einer Kanal-ID-Nummer. Mit Hilfe des Befehls *get -T BMC/channelInfo* können Sie Kanal-ID-Informationen des Systems abrufen, mit dem Sie verbunden sind. Weitere Informationen zu *get -T BMC/channelInfo*  finden Sie auf Seite [39.](#page-38-1)

Alternativ hierzu können Sie die Kanal-ID-Übersichtstabellen 1 und 3 weiter unten verwenden. Vor kurzem hat Intel die Zuordnung der Kanal-Ids geändert. [Tabelle 1. Ältere Kanal-ID-Zuordnung](#page-33-2) und [Tabelle 2. Plattformen, welche die ältere Kanal-ID-Zuordnung verwenden](#page-34-0) geben die ältere Zuordnung und die von ihr unterstützten Plattformen an (beachten Sie, dass [Tabelle 1. Ältere](#page-33-2)  [Kanal-ID-Zuordnung](#page-33-2) keine vollständige Liste ist, sondern nur die neueren dieser Plattformen aufführt). [Tabelle 3. Neuere Kanal-ID-Zuordnung](#page-34-1) und [Tabelle 4. Plattformen, welche die neuere](#page-34-2)  [Kanal-ID-Zuordnung verwenden](#page-34-2) geben die neuere Zuordnung und die von ihr unterstützten Plattformen an.

### **HINWEIS**

*Systeme mit dem "Mini"-BMC PC87431M (mBMC) von National Semiconductor verfügen nur über einen LAN-Kanal, wenn das Intel Management-Modul nicht installiert ist. Das IMM steht auf einigen Systemen mit dem mBMC nicht zur Verfügung.* 

Die Tabellen zur Kanal-ID-Zuordnung geben nur die Kanal-ID-Nummern an, die für die CLI-Befehle der Firmware-Konfiguration relevant sind.

#### <span id="page-33-2"></span>**Tabelle 1. Ältere Kanal-ID-Zuordnung**

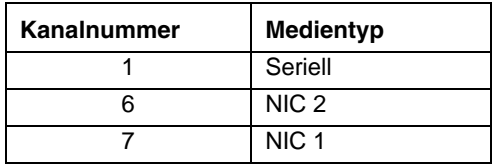

## **Tabelle 2. Plattformen, welche die ältere Kanal-ID-Zuordnung verwenden**

<span id="page-34-0"></span>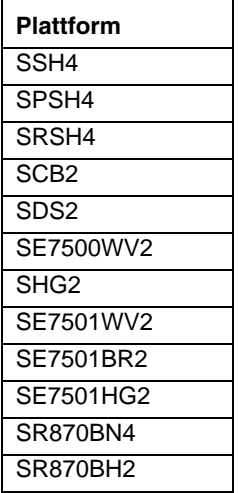

#### **Tabelle 3. Neuere Kanal-ID-Zuordnung**

<span id="page-34-1"></span>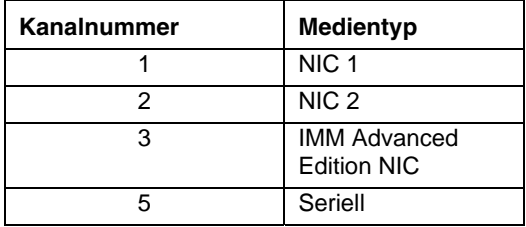

## **Tabelle 4. Plattformen, welche die neuere Kanal-ID-Zuordnung verwenden**

<span id="page-34-2"></span>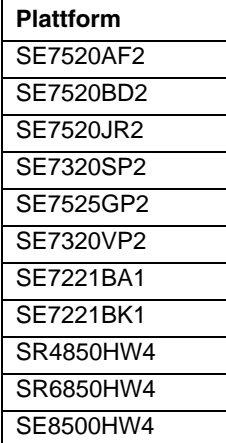

## <span id="page-35-0"></span>**get –T BMC/network**

#### **Syntax:**

get –T BMC/network/<Kanal-ID> [Address=mac+ip+subnet+gateway]

#### **Beschreibung:**

Der Befehl *get –T BMC/network* zeigt die Netzwerkkonfiguration des BMC an. Dazu gehören die MAC-Adresse, die IP-Adresse und -quelle (statisch, DHCP, BIOS, sonstige), die Subnetzmaske und die Gateway-IP-Adresse. Ohne Argumente werden die gesamten Netzwerkinformationen angezeigt. Der Benutzer hat die Möglichkeit, die für ihn interessanten Netzwerkinformationen zu spezifizieren. Wenn keine spezifische Kanal-ID angegeben wird, wird der aktuelle Kanal verwendet. Weitere Informationen zum Befehl *get -T BMC/channelInfo* finden Sie auf Seite [39](#page-38-1); Informationen zur Kanal-ID-Zuordnung finden Sie auf Seite [39](#page-38-1) in diesem Handbuch.

### <span id="page-36-0"></span>**get –T BMC/channel**

#### **Syntax:**

get –T BMC/channel/<Kanal-ID>

#### **Beschreibung:**

Der Befehl *get –T BMC/channel* zeigt die BMC-Kanaleinstellungen an. Wenn keine spezifische Kanal-ID angegeben wird, wird der aktuelle Kanal verwendet. Weitere Informationen zum Befehl *get -T BMC/channelInfo* finden Sie auf Seite [39;](#page-38-1) Informationen zur Kanal-ID-Zuordnung finden Sie auf Seite [39](#page-38-1) in diesem Handbuch.

## **get –T BMC/lanAlert**

#### **Syntax:**

```
get –T BMC/lanAlert/<Kanal-ID> [AlertIndex=<Wert>]
```
#### **Beschreibung:**

Der Befehl *get –T BMC/lanAlert* zeigt die BMC-Einstellungen f $\tilde{A}/4r$  die LAN-Warnmeldungen an. Wenn keine spezifische Kanal-ID angegeben wird, wird der aktuelle Kanal verwendet. Weitere Informationen zum Befehl *get -T BMC/channelInfo* finden Sie auf Seite [39](#page-38-1); Informationen zur Kanal-ID-Zuordnung finden Sie auf Seite [39](#page-38-1) in diesem Handbuch. Der Standardwert für AltertIndex ist Null (0).

### **get –T BMC/lan**

#### **Syntax:**

get –T BMC/lan/<Kanal-ID>

#### **Beschreibung:**

Der Befehl *get –T BMC/lan* zeigt die BMC-LAN-Einstellungen an. Wenn keine spezifische Kanal-ID angegeben wird, wird der aktuelle Kanal verwendet. Weitere Informationen zum Befehl *get -T BMC/channelInfo* finden Sie auf Seite [39](#page-38-1); Informationen zur Kanal-ID-Zuordnung finden Sie auf Seite [39](#page-38-1) in diesem Handbuch.

### **get –T BMC/modem**

```
Syntax:
```
get –T BMC/modem/<Kanal-ID>

#### **Beschreibung:**

Der Befehl *get –T BMC/modem* zeigt die BMC-Modemeinstellungen an.

## **get –T BMC/terminal**

```
Syntax: 
get –T BMC/terminal/<Kanal-ID>
```
#### **Beschreibung:**

Der Befehl *get –T BMC/terminal* zeigt die BMC-Terminaleinstellungen an.

## <span id="page-37-0"></span>**get –T BMC/serialPage**

#### **Syntax:**

get –T BMC/serialPage/<Kanal-ID> [PageSelector=<Wert>]

#### **Beschreibung:**

Der Befehl *get –T BMC/serialPage* zeigt die seriellen Paging-Einstellungen des BMC für den angegeben Kanal an.

## **get –T BMC/serialDialString**

#### **Syntax:**

```
get –T BMC/serialDialString/<Kanal-ID> DialStringIndex=<Wert>
```
#### **Beschreibung:**

Der Befehl get -T BMC/serialDialString zeigt die WĤhlzeichenfolgen an, die als Ziele fļr Warnmeldungen definiert werden sollen, die als WA¤hl-Paging auf dem angegebenen Kanal gesendet werden. Beachten Sie, dass das Argument DialStringIndex erforderlich ist.

## **get –T BMC/serial**

#### **Syntax:**

```
get –T BMC/serial/<Kanal-ID>
```
#### **Beschreibung:**

Der Befehl *get –T BMC/serial* zeigt die seriellen Einstellungen des BMC an.

## **get –T BMC/pefFilter**

#### **Syntax:**

get –T BMC/pefFilter

#### **Beschreibung:**

Der Befehl *get –T BMC/pefFilter* zeigt die BMC-PEF-Einstellungen an. Wenn keine spezifische Kanal-ID angegeben wird, wird der aktuelle Kanal verwendet. Weitere Informationen zum Befehl *get -T BMC/channelInfo* finden Sie auf Seite [39;](#page-38-1) Informationen zur Kanal-ID-Zuordnung finden Sie auf Seite [39](#page-38-1) in diesem Handbuch.

## **get –T BMC/pefPolicy**

#### **Syntax:**

get –T BMC/pefPolicy

#### **Beschreibung:**

Der Befehl *get –T BMC/pefPolicy* zeigt die Einstellungen der PEF-Richtlinien-Tabelle an. Wenn keine spezifische Kanal-ID angegeben wird, wird der aktuelle Kanal verwendet. Weitere Informationen zum Befehl *get -T BMC/channelInfo* finden Sie auf Seite [39](#page-38-1); Informationen zur Kanal-ID-Zuordnung finden Sie auf Seite [39](#page-38-1) in diesem Handbuch.

### <span id="page-38-0"></span>**get –T BMC/sol**

**Syntax:**

get –T BMC/sol

#### **Beschreibung:**

Der Befehl *get –T BMC/sol* zeigt die BMC-SOL-Einstellungen an.

### **get –T BMC/user/<Benutzer-ID>**

#### **Syntax:**

get –T BMC/user/<Benutzer-ID> [ChannelID=<Wert>]

#### **Beschreibung:**

Der Befehl *get –T BMC/user* zeigt die BMC-Benutzereinstellungen f $\tilde{A}/4r$  den angegebenen Benutzer an. Wenn keine Benutzer-ID angegeben wird, werden die Informationen des in der aktuellen Sitzung verbundenen Benutzers angezeigt. Weitere Informationen zum Befehl *get -T BMC/channelInfo* finden Sie auf Seite [39](#page-38-1); Informationen zur Kanal-ID-Zuordnung finden Sie auf Seite [39](#page-38-1) in diesem Handbuch.

## **get –T BMC/prp**

**Syntax:** get –T BMC/prp

#### **Beschreibung:**

Der Befehl *get –T BMC/prp* zeigt die BMC-Stromzufuhreinstellungen an.

## <span id="page-38-1"></span>**get -T BMC/channelInfo**

#### **Syntax:**

get -T BMC/channelInfo

#### **Beschreibung:**

Der Befehl *get -T BMC/channelInfo* führt die unterstützten Kanäle und ihre Medientypen auf. Er zeigt Kanäle der folgenden Typen an: LAN, seriell, Systemschnittstelle (KCS) und PCI SMBus. Er zeigt ebenfalls an, welches LAN NIC1, NIC2 oder erweiterte NIC-Karte ist, oder ob es sich um die einzige unterstützte NIC auf einem PC87431x-System handelt. Schließlich wird angegeben, mit welchem LAN-Kanal Sie gegenwärtig verbunden sind. Dieser Befehl ist hilfreich, wenn Sie feststellen möchten, welche Kanal-ID angezeigt oder konfiguriert wird, wenn ein Befehl zur Anzeige der Firmware-Konfiguration oder zur Konfiguration der Firmware ausgeführt wird. Das folgende Beispiel zeigt die Ausgabe eines IPMI 1.5-Systems an.

Kanal-ID Medientyp ------------------------------- 1 Seriell 3 PCI SMBus 4 Systemschnittstelle

<span id="page-39-0"></span>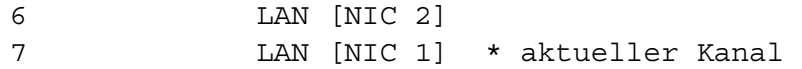

## **set –T BMC/channel**

#### **Syntax:**

```
set –T BMC/channel/<Kanal-ID> [<Optionen>] 
mit folgenden <Optionen>: 
[AuthCallback=<Wert>] 
[AuthUser=<Wert>] 
[AuthOperator=<Wert>] 
[AuthAdmin=<Wert>] 
[MsgAuth=Enable|Disable] 
[UserLevelAuth=Enable|Disable]
```

```
[AccessMode=Disabled|PreBoot|Always|Shared] 
[PrivilegeLevel=Callback|User|Operator|Admin]
```
#### **Beschreibung:**

Der Befehl *set –T BMC/channel* ermöglicht dem Benutzer, die IPMI-Kanaleinstellungen zu konfigurieren. Sie können alle der folgenden Optionen für den Kanal ändern. Wenn keine spezifische Kanal-ID angegeben wird, wird der aktuelle Kanal verwendet.

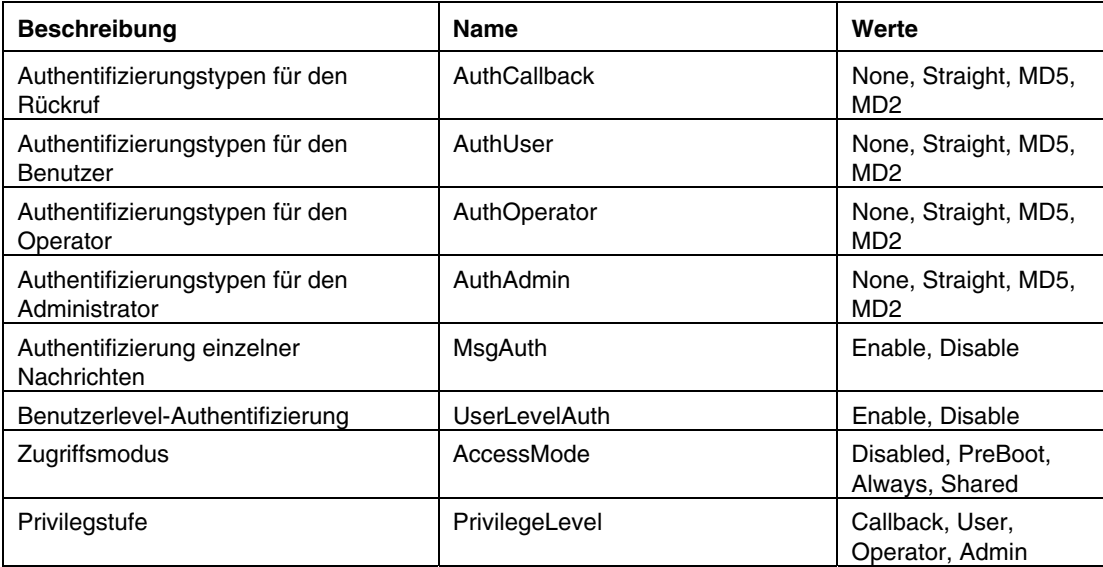

## <span id="page-40-0"></span>**set –T BMC/lanAlertEnable**

#### **Syntax:**

```
set –T BMC/lanAlertEnable/<Kanal-ID> GatewayIP=<IP-Adresse> 
GatewayMAC=<MAC-Adresse> CommunityString=<Wert> 
BackupGatewayIP=<IP-Adresse> BackupGatewayMAC=<MAC-Adresse>
```
#### **Beschreibung:**

Mit dem Befehl *set –T BMC/lanAlertEnable* werden die LAN-Warnmeldungen für einen Kanal aktiviert. Die folgenden Argumente sind alle erforderlich. Wenn keine spezifische Kanal-ID angegeben wird, wird der aktuelle Kanal verwendet.

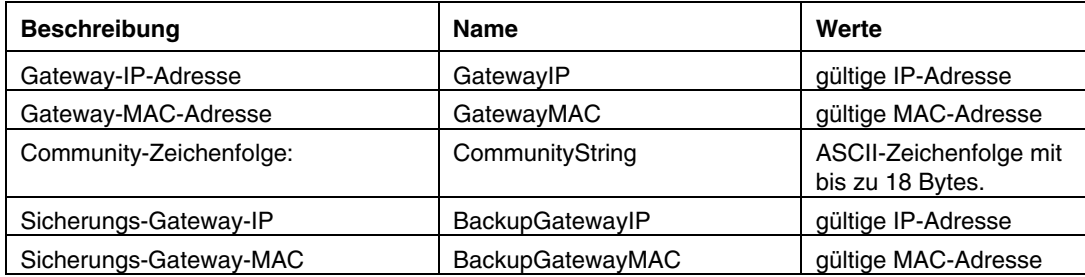

## **set –T BMC/lanAlert**

#### **Syntax:**

```
set –T BMC/lanAlert/<Kanal-ID> AlertIndex=<Wert> AlertIP=<IP-
Adresse> AlertMAC=<MAC-Adresse> UseBackupGateway=Enable|Disable 
AlertAck=Enable|Disable RetryCount=<Wert> RetryInterval=<Wert>
```
#### **Beschreibung:**

Mit dem Befehl *set –T BMC/lanAlert* werden die LAN-Warnmeldungsziele für einen Kanal aktiviert. Die folgenden Argumente sind erforderlich. Wenn keine spezifische Kanal-ID angegeben wird, wird der aktuelle Kanal verwendet.

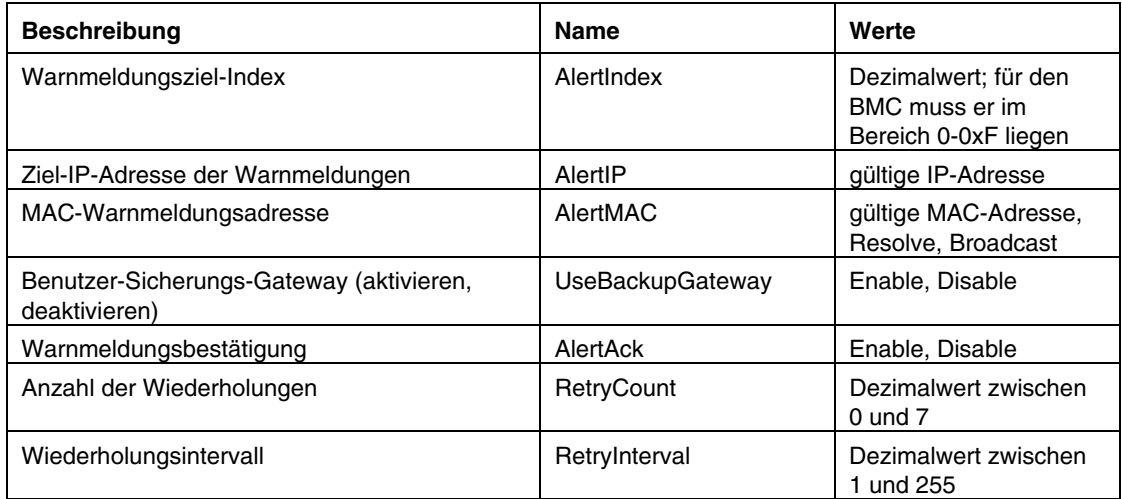

## <span id="page-41-0"></span>**set –T BMC/lan**

#### **Syntax:**

```
set –T BMC/lan/<Kanal-ID> [<Optionen>] 
mit folgenden <Optionen>: 
[AuthCallback=<Wert>] 
[AuthUser=<Wert>] 
[AuthOperator=<Wert>] 
[AuthAdmin=<Wert>] 
[IP=<IP-Adresse>] 
[IPSource=Static|DHCP|BIOS|BMC|Other] 
[Subnet=<IP-Adresse>] 
[Arp=Enable|Disable] 
[ArpInterval=<Wert>] 
[GatewayIP=<IP-Adresse>] 
[GatewayMAC=<MAC-Adresse>] 
[BackupGatewayIP=<IP-Adresse>] 
[BackupGatewayMAC=<MAC-Adresse>] 
[CommunityString=<Wert>
```
### **Beschreibung:**

Der Befehl *set –T BMC/lan* stellt eine zusätzliche Methode dar, um die meisten der oben beschriebenen Einstellungen zu konfigurieren. Die folgenden Argumente sind alle optional. Wenn keine spezifische Kanal-ID angegeben wird, wird der aktuelle Kanal verwendet.

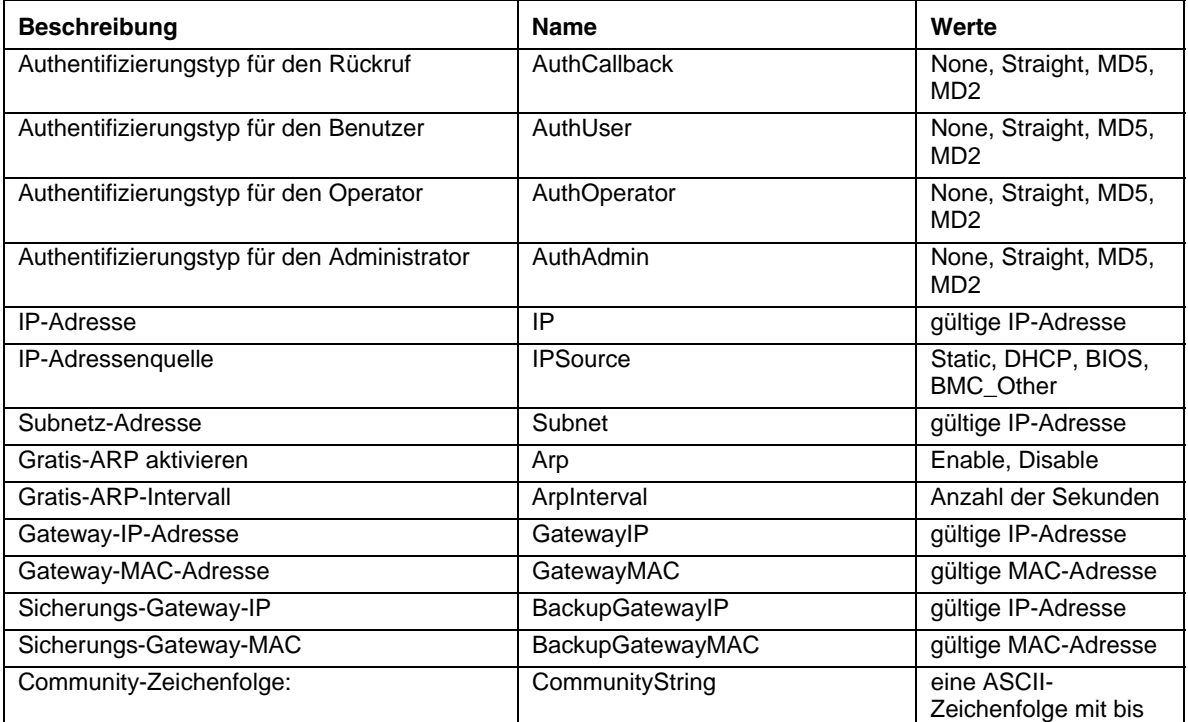

<span id="page-42-0"></span>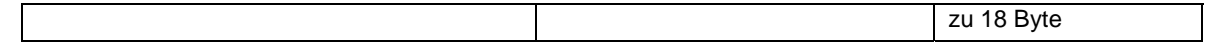

## **set –T BMC/serialEnable**

#### **Syntax:**

```
set –T BMC/serialEnable/<Kanal-ID> 
PrivilegeLevel=Callback|User|Operator|Admin 
ConnectionMode=Modem|Direct BaudRate=9600|19200|38400|57600|115200
```
#### **Beschreibung:**

Mit dem Befehl *set –T BMC/serialEnable* wird ein serieller oder Modem-Kanal aktiviert. Die folgenden Argumente sind erforderlich.

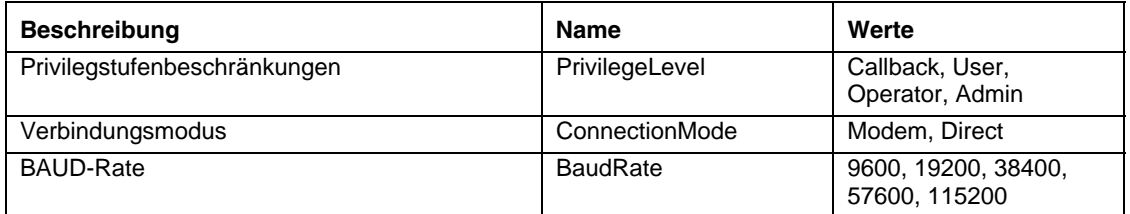

## **set –T BMC/modem**

#### **Syntax:**

```
set –T BMC/modem/<Kanal-ID> InitString=<Wert> 
EscapeCommand=<Wert> HangupCommand=<Wert> DialCommand=<Wert> 
RingDeadTime=<Wert> RingDuration=<Wert> PhoneNumber=<Wert>
```
#### **Beschreibung:**

Mit dem Befehl *set –T BMC/modem* werden die Modemeinstellungen eines Kanals konfiguriert. Die folgenden Argumente sind erforderlich.

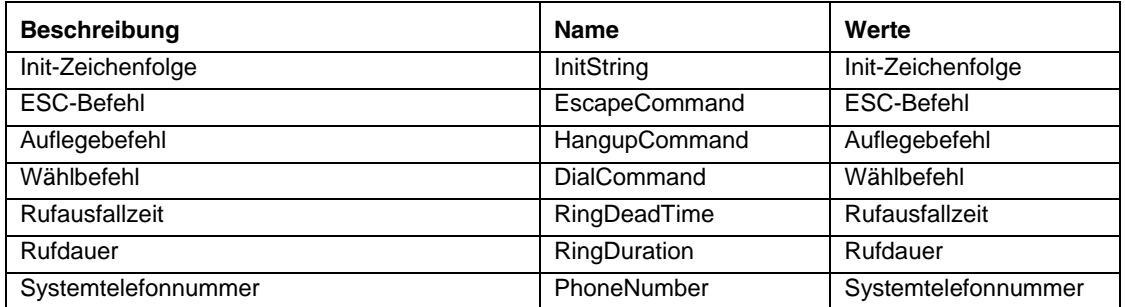

## <span id="page-43-0"></span>**set –T BMC/terminalEnable**

#### **Syntax:**

```
set –T BMC/terminalEnable/<Kanal-ID> LineEdit=Enable|Disable 
DeleteControl=BSB|DEL Echo=Enable|Disable Handshake=Enable|Disable 
OutputSeq=CRLF|NULL|CR|LFCR|LF InputSeq=CR|NULL
```
#### **Beschreibung:**

Mit dem Befehl *set –T BMC/terminalEnable* wird der Terminalmodus für einen seriellen Kanal aktiviert. Die folgenden Argumente sind erforderlich.

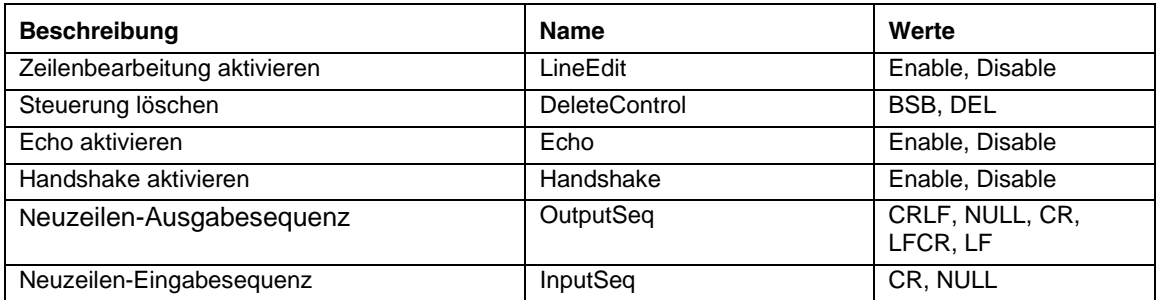

## **set –T BMC/serialPageEnable**

#### **Syntax:**

```
set –T BMC/serialPageEnable/<Kanal-ID> PageBlackout=<Wert> 
CommunityString=<Wert>
```
#### **Beschreibung:**

Mit dem Befehl *set –T BMC/serialPageEnable* wird serielles Paging für einen seriellen Kanal aktiviert. Die folgenden Argumente sind erforderlich.

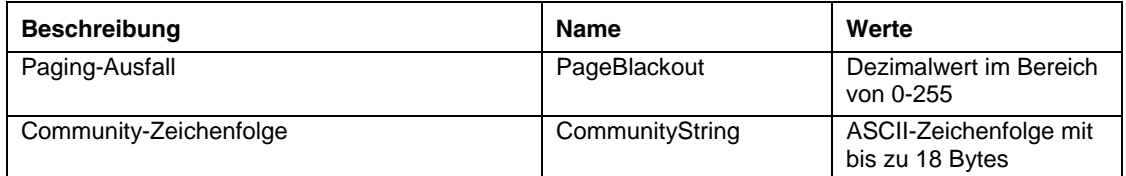

## **set –T BMC/serialDialString**

#### **Syntax:**

```
set –T BMC/serialDialString/<Kanal-ID> DialStringIndex=<Wert> 
DialString=<Wert>
```
#### **Beschreibung:**

<span id="page-44-0"></span>Mit dem Befehl *set –T BMC/serialDialString* werden Wählzeichenfolgen definiert, die als Ziel für als Wähl-Paging gesendete Warnmeldungen dienen sollen. Die folgenden Argumente sind erforderlich.

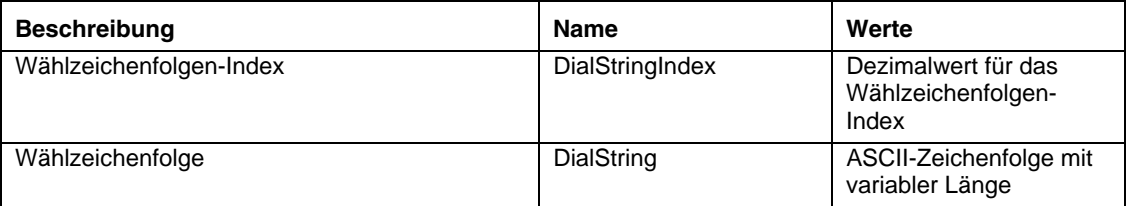

## **set –T BMC/SerialPageConf**

#### **Syntax:**

```
set –T BMC/SerialPageConf/<Kanal-ID> PageSelector=<Wert> 
DialStringSelector=<Wert> StopBits=1|2 DataBits=7|8 
Parity=None|Odd|Even BaudRate=9600|19200|38400|57600|115200
```
#### **Beschreibung:**

Mit dem Befehl *set –T BMC/serialPageConf* wird serielles Paging für einen Kanal konfiguriert. Die folgenden Argumente sind erforderlich.

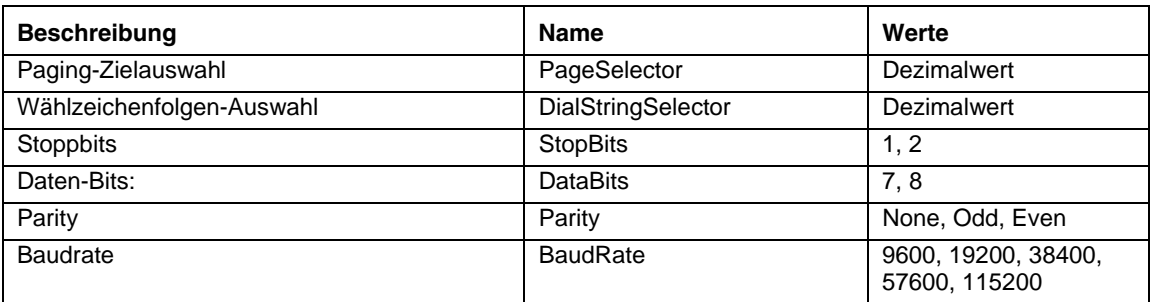

## **set –T BMC/serial**

#### **Syntax:**

set –T BMC/serial/<Kanal-ID> [<Optionen>]

mit folgenden <Optionen>:

```
[AuthCallback=<Wert>] 
[AuthUser=<Wert>] 
[AuthOperator=<Wert>] 
[AuthAdmin=<Wert>] 
[TerminalMode=Enable|Disable] 
[ConnectionMode=Modem|Direct] 
[InactivityTimeout=<Wert>]
```

```
[ModemCallback=Enable|Disable] 
[CloseDCDLoss=Enable|Disable] 
[InactivityTimeoutEnabled=Enable|Disable] 
[BaudRate=9600|19200|38400|57600|115200] 
[DTRHangup=Enable|Disable] 
[FlowControl=None|RTSCTS|XONXOFF] 
[MUXDCDLoss=Enable|Disable] 
[MUXBaseboardBMC=Enable|Disable] 
[MUXBMCBaseboard=Enable|Disable] 
[PingMUX=Enable|Disable] 
[PingEnabled=Enable|Disable] 
[PingCallback=Enable|Disable] 
[ConnectionModeSharing=Enable|Disable] 
[RingDeadTime=<Wert>] 
[RingDurationTime=<Wert>] 
[InitString=<Wert>] 
[EscapeCommand=<Wert>] 
[HangupComamand=<Wert>] 
[DialCommand=<Wert>] 
[PageBlackoutInterval=<Wert>] 
[CommunityString=<Wert>] 
[RetryInterval=<Wert>] 
[LineEdit=Enable|Disable] 
[DeleteControl=BSB|DEL] 
[Echo=Enable|Disable] 
[Handshake=Enable|Disable] 
[OutputSeq=CRLF|NULL|CR|LFCR|LF] 
[InputSeq=CR|NULL] 
[PhoneNumber=<Wert>]
```
### **Beschreibung:**

Mit dem Befehl *set –T BMC/serial* können Sie viele der oben genannten Einstellungen einzeln konfigurieren. Die folgenden Argumente sind alle optional.

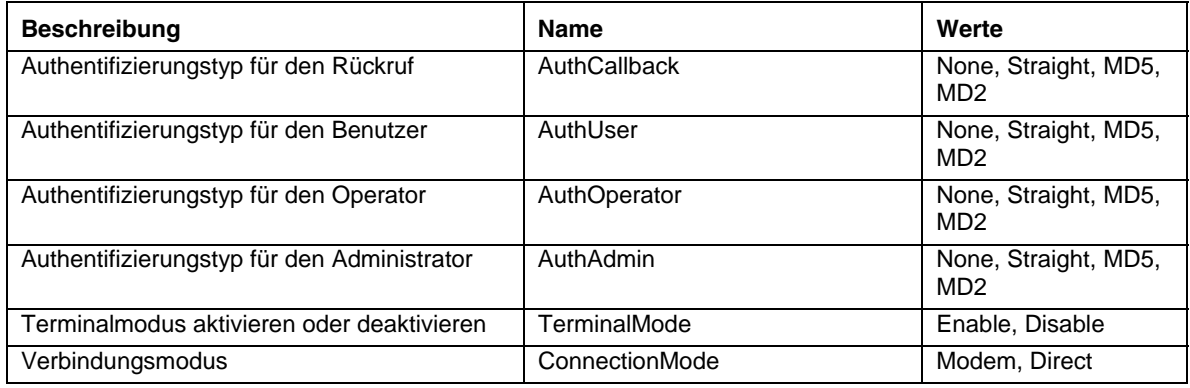

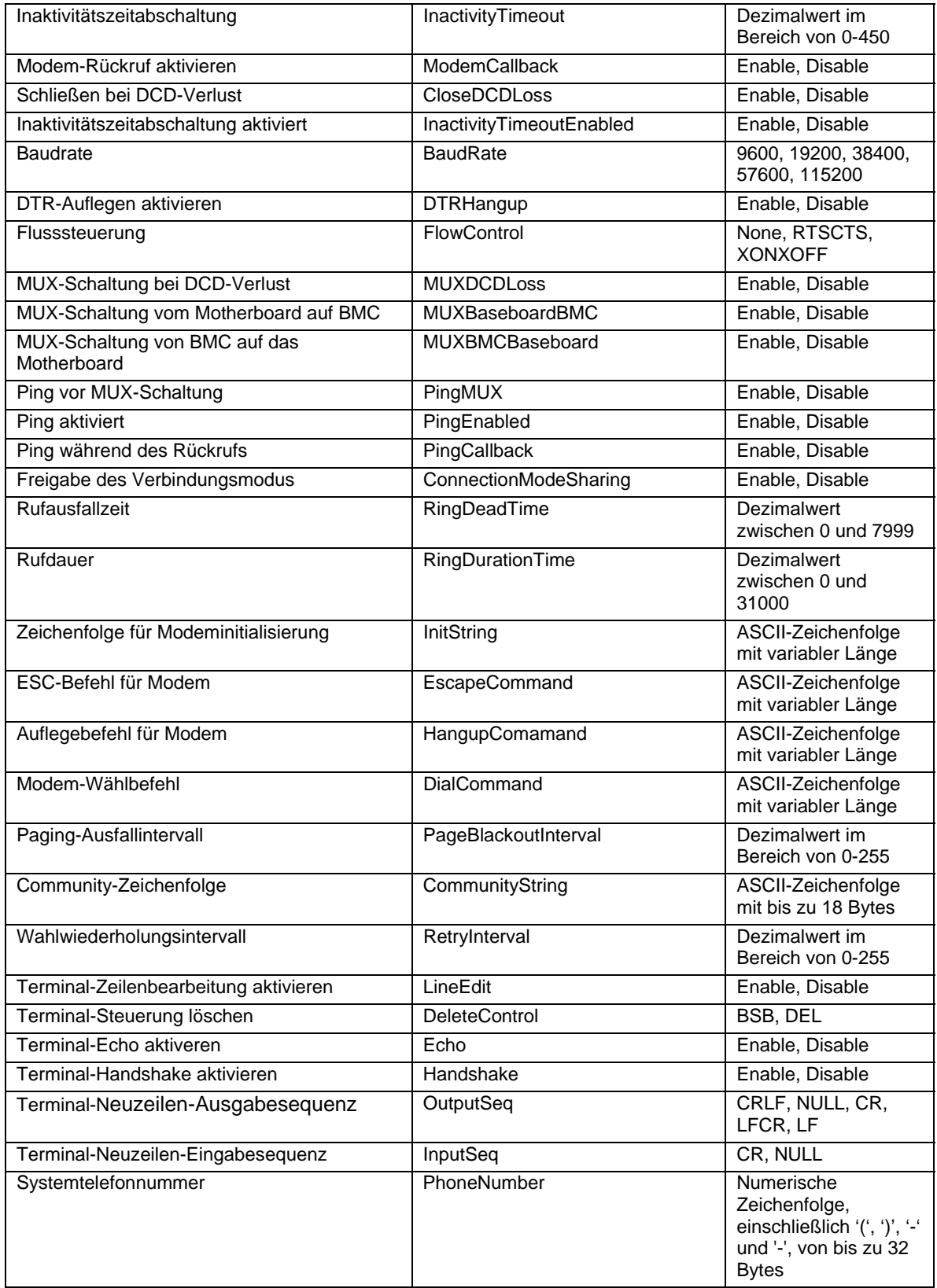

## <span id="page-48-0"></span>**set –T BMC/pefFilter**

#### **Syntax:**

```
set –T BMC/pefFilter/<FilterTableIndex> 
Actions=DIAGINT|PCYCLE|RESET|PDDOWN|ALERT|NONE PolicyNumber=<Wert>
```
#### **Beschreibung:**

Mit dem Befehl *set –T BMC/pefFilter* werden die PEF-Filter konfiguriert. Die folgenden Argumente sind erforderlich.

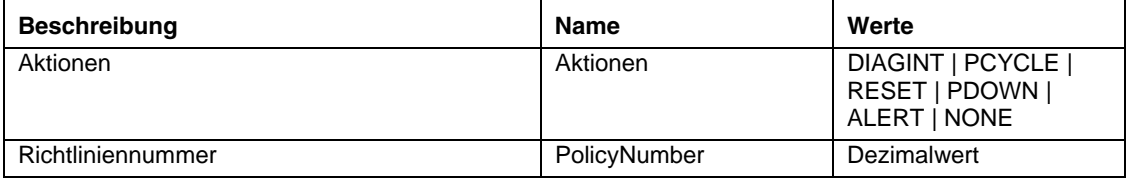

## **set –T BMC/pefPolicy**

#### **Syntax:**

```
set –T BMC/pefPolicy/<PolicyTableIndex > 
PolicyEnabled=Enable|Disable PolicyNumber=<Wert> 
Policy=ALWAYS|NEXT_E|STOP|NEXT_C|NEXT_T ChannelID=<Wert> 
DestinationTable=<Wert>
```
#### **Beschreibung:**

Mit dem Befehl *set –T BMC/pefPolicy* können Sie die Tabelleneinträge des PEF-Richtlinien konfigurieren, welche die Aktionen steuern, die bei Eintreten der durch die Ereignisfilter definierten Ereignisse durchgeführt werden. Die folgenden Argumente sind erforderlich.

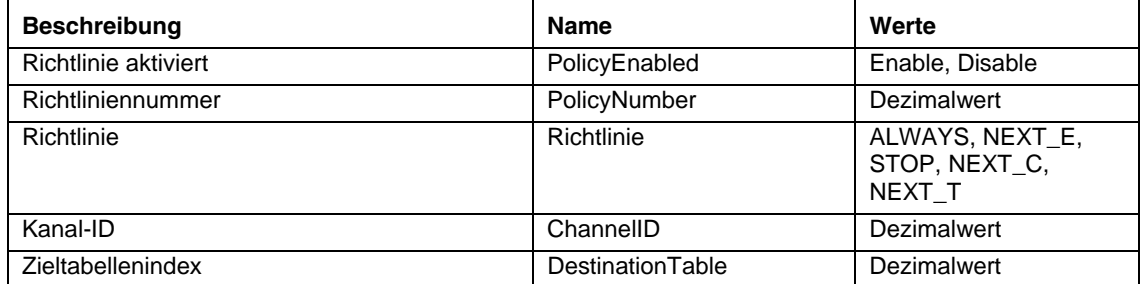

## <span id="page-49-0"></span>**set –T BMC/solEnable**

#### **Syntax:**

```
set –T BMC/solEnable SOL=Enable|Disable 
PrivilegeLevel=User|Operator|Admin 
BaudRate=9600|19200|38400|57600|115200 RetryCount=<Wert> 
RetryInterval=<Wert>
```
#### **Beschreibung:**

Mit dem Befehl *set –T BMC/solEnable* werden die "seriell über LAN" (SOL)-Einstellungen konfiguriert. Beachten Sie, dass SOL auf mBMC-Systemen nicht unterstützt wird; Eingabe dieses Befehls auf einem mBMC-System löst die Meldung aus, dass der eingegebene Befehl nicht unterstützt wird. Die folgenden Argumente sind erforderlich.

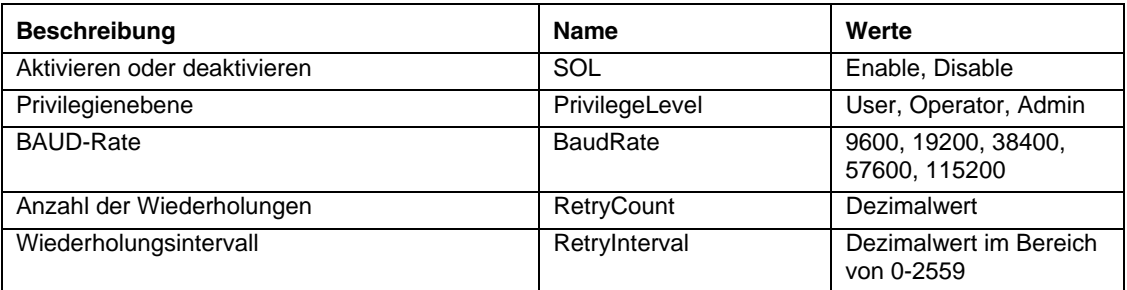

## **set –T BMC/user**

#### **Syntax:**

```
set –T BMC/user/<Benutzer-ID> UserName=<Wert> Password=<Wert>
```
#### **Beschreibung:**

Mit dem Befehl *set –T BMC/user* werden die Benutzereinstellungen konfiguriert. Die folgenden Argumente sind erforderlich. Wenn die Benutzer-ID nicht angegeben wird, wird der mit der aktuellen Sitzung verbundene Benutzer verwendet.

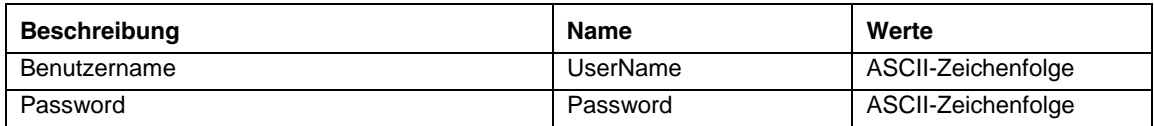

## **set –T BMC/userPrivilege**

#### **Syntax:**

```
set -T BMC/userPrivilege/<Benutzer-ID> ChannelID=<Wert>
PrivilegeLevel=Callback|User|Operator|Admin|None
```
#### **Beschreibung:**

<span id="page-50-0"></span>Mit dem Befehl *set –T BMC/userPrivilege* werden die Benutzerzugriffseinstellungen für die einzelnen Kanäle konfiguriert. Beachten Sie, dass die Kanalprivilegienebene die Benutzerprivilegienebenen übersteuert. Die folgenden Argumente sind erforderlich. Wenn die Benutzer-ID nicht angegeben wird, wird der mit der aktuellen Sitzung verbundene Benutzer verwendet.

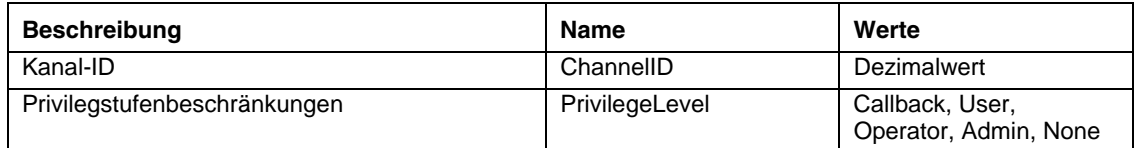

## **set –T BMC/userEnable**

#### **Syntax:**

set –T BMC/userEnable/<Benutzer-ID> UserStatus=Enable|Disable

Mit dem Befehl *set –T BMC/userEnable* kann ein Benutzer aktiviert oder deaktiviert werden. Das folgende Argument ist erforderlich. Wenn die Benutzer-ID nicht angegeben wird, wird der mit der aktuellen Sitzung verbundene Benutzer verwendet.

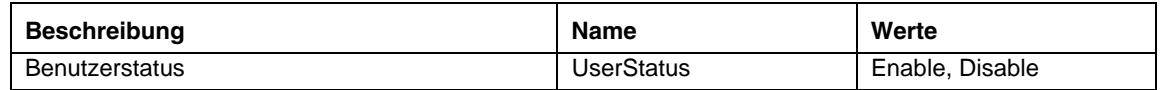

## **set –T BMC/prp**

#### **Syntax:**

set –T BMC/prp PowerRestorePolicy=Off|On|Restore

## **Beschreibung:**

Mit dem Befehl *set –T BMC/prp* können Sie die Stromversorgungseinstellungen in der Serververwaltungsfirmware konfigurieren. Das folgende Argument ist erforderlich.

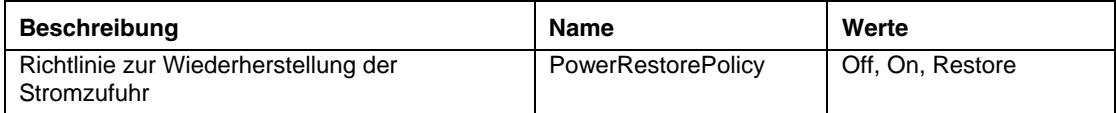

### **commit**

#### **Syntax:**

commit

#### **Beschreibung:**

Der Befehl *commit* stellt alle durch die vorausgehenden Befehle eingegebenen temporären Werte permanent ein. Sollte aus irgendeinem Grund die Einstellung einer der Werte fehlschlagen, wird mit der Einstellung der anderen Werte fortgesetzt, um so viele Werte wie möglich einzustellen. Sollte die Einstellung eines der Werte dazu führen, dass die Verbindung unterbrochen wird, wird versucht, die Sitzung wieder herzustellen und die verbleibenden Werte einzustellen. Sollte dieser Versuch fehlschlagen, werden die Werte nicht eingestellt und die verbleibenden temporären Werte werden gelöscht.

## <span id="page-52-0"></span>**clear**

**Syntax:** 

clear

## **Beschreibung:**

Der Befehl *clear* löscht alle durch die vorausgehenden Befehle eingegebenen temporären Werte.

<span id="page-53-1"></span><span id="page-53-0"></span>Die ISM-Installation installiert und startet automatisch den Netzwerk-Proxy, der die Befehlszeilenschnittstelle (CLI) und die "Seriell über LAN"-Funktion<sup>[8](#page-53-3)</sup> aktiviert. Der Proxy trägt den Namen *dpcproxy*. Normalerweise wird der Proxy automatisch beim Neustart gestartet und es sind keine Benutzereingaben zum Start erforderlich. Der Netzwerk-Proxy startet standardmäßig ohne Angabe von Befehlszeilenargumenten. Sie können jedoch die dauerhaften Argumente, die bei jedem automatischen Start von dpcproxy gelesen werden, ändern (siehe Seite [57](#page-56-1) für nähere Angaben zu den Befehlszeilenargumenten von dpcproxy). Sie können den installierten Netzwerk-Proxy auch manuell starten und stoppen und überprüfen, ob er ausgeführt wird.

Auf Windows-Systemen können Sie den Netzwerk-Proxy darüber hinaus manuell als Dienst installieren (z. B. auf einem System, auf dem ISM nicht installiert ist). Unter Linux ist es nicht erforderlich, dass Dämonen expliziert installiert werden wie Windows Dienste. Sie können den Netzwerk-Proxy zudem auf beiden Betriebssystemen ohne vorherige Installation im Vordergrund starten, unter der Bedingung, dass dpcproxy nicht gerade im Hintergrund am gleichen Anschluss wie der Vordergrundvorgang ausgeführt wird.

Diese Aktionen werden in den folgenden Abschnitten für Ihr jeweiliges Betriebssystem beschrieben.

## **HINWEIS**

<span id="page-53-2"></span>*Der Netzwerk-Proxy wird als alleinstehende ausführbare Datei installiert (dpcproxy.exe unter Windows und dpcproxy unter Linux), die von jedem Verzeichnis aus gestartet werden kann. Der Standard-Client-Anschluss 623 ist der bevorzugte Anschluss. Der Proxy erfordert zum Start Root- bzw. Administratorrechte, es sei denn, Sie ändern den Anschluss mit der Befehlszeilenoption –p (siehe Tabelle auf Seite [57\)](#page-56-1). Sie können den Netzwerk-Proxy lokal auf jedem beliebigen verwalteten Server oder auf einem zentralen Proxyserver installieren.* 

## **Ändern der dauerhaften Argumente für den Netzwerk-Proxy**

Der Netzwerk-Proxy startet standardmäßig ohne Angabe von Befehlszeilenargumenten (siehe Seite [57](#page-56-1) für Informationen zu Befehlszeilenargumenten von dpcproxy). Sie können jedoch dem automatischen Startvorgang für den Netzwerk-Proxy Argumente hinzufügen, die bei jedem Neustart des Systems gelesen werden (d.h. sie sind über Systemneustarts hinweg dauerhaft). Damit die Änderungen wirksam werden, müssen Sie den Netzwerk-Proxy neu starten. Wenn Sie keinen Neustart des Servers durchführen wollen, starten Sie den Netzwerk-Proxy neu, indem Sie die Anweisungen im Abschnitt [Manuelles Starten des installierten Netzwerk-Proxys](#page-54-1) 

auf Seite [56](#page-55-1) befolgen.

1

<span id="page-53-3"></span><sup>8</sup> Der SOL-Modus wird nicht auf Systemen unterstützt, die "Mini"-BMCs der Reihe PC87431x von National Semiconductor verwenden.

## <span id="page-54-0"></span>**Unter Windows**

Geben Sie an der Befehlszeile den folgenden Befehl ein, um die aktuellen dauerhaften Argumente anzuzeigen:

dpcproxy -viewarg

Geben Sie an der Befehlszeile den folgenden Befehl ein, um die dauerhaften Argumente für den Netzwerk-Proxy zu ändern:

dpcproxy -argchg *argumente* 

Zum Beispiel:

dpcproxy -argchg -p 623

Auf Seite [57](#page-56-1) finden Sie weitere Informationen zur dpcproxy-Befehlszeilensyntax und deren gültigen Argumenten.

## **Unter Linux**

Bearbeiten Sie die Datei /etc/rc.d/init.d/cliservice, um für den dpcproxy-Befehl in dieser Datei Befehlszeilenargumente bereitzustellen. In der Datei cliservice angegebene Argumente werden bei jedem Neustart des Netzwerk-Proxys nach einem Systemneustart verwendet. Damit die Änderungen wirksam werden, müssen Sie den Netzwerk-Proxy neu starten. Wenn Sie keinen Neustart des Servers durchführen wollen, starten Sie den Netzwerk-Proxy neu, indem Sie die Anweisungen im Abschnitt [Manuelles Starten des installierten Netzwerk-Proxys](#page-54-1) 

auf Seite [56](#page-55-1) befolgen.

Um Befehlszeilenargumente hinzuzufügen, bearbeiten Sie die Zeile

/usr/local/cli/dpcproxy in der Datei /etc/rc.d/init.d/cliservice, und fügen die gewünschten Optionen aus der Syntaxtabelle auf Seite [57](#page-56-1) hinzu. Nachstehend sehen Sie ein Beispiel einer bearbeiteten cliservice-Befehlsdatei (siehe Seite [57](#page-56-1) für Informationen zu Befehlszeilenargumenten von dpcproxy):

/usr/local/cli/dpcproxy -p 623 -e

## <span id="page-54-1"></span>**Manuelles Starten des installierten Netzwerk-Proxys**

Falls der installierte dpcproxy-Dienst/Dämon zur Zeit gestoppt ist (absichtlich oder aufgrund eines Problems) und Sie ihn erneut starten möchten, ohne einen Systemneustart durchführen zu müssen, wenden Sie eine der folgenden Methoden an:

### **Unter Windows**

Unter Windows können Sie den Netzwerk-Proxy mit einer der folgenden Methoden starten, stoppen und überprüfen:

• Im Dienststeuerungsmanager können Sie den "ISM DPC Proxy"-Status anzeigen sowie den Dienst starten bzw. stoppen.

- <span id="page-55-0"></span>• Verwenden Sie die Systemsteuerung, um das Fenster "Verwaltung" zu öffnen. Doppelklicken Sie in diesem Fenster auf "Dienste". Der Netzwerk-Proxy wird als "ISM DPC Proxy" angezeigt. Vom Fenster "Dienste" aus können Sie den Dienst starten bzw. stoppen und dessen Eigenschaften ändern.
- Geben Sie in der Befehlszeile den Befehl "net start" ohne Argument ein, um die aktuell laufenden Dienste anzuzeigen. Verwenden Sie die folgenden Befehle, um den Dienst zu starten bzw. zu stoppen (dabei ist zu beachten, dass Sie dpcproxy-Befehlszeilenargumente nicht als Teil der unten stehenden net-Startbefehle angeben können):

```
net start dpcproxy 
net stop dpcproxy
```
## <span id="page-55-2"></span>**Unter Linux**

Von einer Linux-Konsole aus können Sie den Netzwerk-Proxy wie folgt starten, stoppen und überprüfen:

- Überprüfen Sie mit diesem Befehl, ob der Proxy zur Zeit ausgeführt wird: /etc/rc.d/init.d/cliservice status
- Falls der Proxy nicht ausgeführt wird, können Sie ihn mit diesem Befehl starten: /etc/rc.d/init.d/cliservice start
- Falls der Proxy ausgeführt wird, können Sie ihn mit diesem Befehl stoppen: /etc/rc.d/init.d/cliservice stop
- Falls der Proxy zur Zeit ausgeführt wird, können Sie ihn mit diesem Befehl erneut starten: /etc/rc.d/init.d/cliservice restart

## <span id="page-55-1"></span>**Manuelles Installieren des Netzwerk-Proxys**

Wie bereits oben erwähnt wird der Netzwerk-Proxy als Teil der ISM-Installation automatisch als Dienst (Windows) oder Dämon (Linux) installiert. Sie können den Dienst bzw. Dämon jedoch auch manuell installieren. So kann es beispielsweise vorkommen, dass Sie den Netzwerk-Proxy auf einem System installieren wollen, auf dem ISM nicht installiert ist, oder den Netzwerk-Proxy möglicherweise zu einem späteren Zeitpunkt neu installieren müssen.

## **Unter Windows**

- 1.Falls ISM nicht auf dem System installiert ist, kopieren Sie die Datei dpcproxy.exe von der ISM-CD in ein beliebiges Systemverzeichnis.
- 2.Ändern Sie das Verzeichnis in den Speicherort der Datei dpcproxy.exe auf dem System (das Standardverzeichnis für die ISM-Installation ist c:\Progamme\Intel\servermanagement6x\bin).
- 3.Verwenden Sie den folgenden dpcproxy-Befehl (siehe Seite [57](#page-56-1) für weitere Informationen), um den Netzwerk-Proxy manuell als einen Windows-Dienst zu installieren. dpcproxy -install

Nachdem der Netzwerk-Proxy als ein Windows-Dienst installiert ist, müssen Sie den Dienst starten (siehe Seite [55](#page-54-1)).

## <span id="page-56-0"></span>**Unter Linux**

Falls ISM nicht auf dem System installiert ist, führen Sie von der ISM-CD aus die mit CLI verbundene rpm-Datei aus, indem Sie Folgendes eingeben: rpm -i *dateiname*. Die Benennungskonvention für die CLI-rpm-Datei lautet wie folgt (je nachdem, ob es sich um eine 32- Bit- oder eine 64-Bit-Plattform handelt):

ia32: CLI-<*version*>-1.i386.rpm

ia64: CLI-<*version*>-1.ia64.rpm

<span id="page-56-1"></span>Sobald der rpm-Befehl fertig ausgeführt ist, ist CLI auf dem Linux-System vollständig installiert (jedoch noch nicht gestartet). Falls ISM bereits auf dem System installiert ist, sind keine weiteren Installationsschritte durchzuführen, bevor der Netzwerk-Proxy gestartet werden kann. Nähere Angaben zum Starten des Netzwerk-Proxys unter Linux finden Sie auf Seite [56](#page-55-2).

## <span id="page-57-0"></span>**Die dpcproxy-Befehlssyntax**

Normalerweise müssen Sie keinen dpcproxy-Befehl eingeben, da die ISM-Installation den Proxy als automatischen Dienst oder Dämon startet. Wenn Sie den Dienst jedoch neu starten oder neu installieren oder für den automatischen Dienst/Dämon dauerhafte Argumente bereitstellen müssen (siehe Seite [54](#page-53-2)), verwenden Sie die hier beschriebene Befehlssyntax.

Die Befehlszeilensyntax finden Sie unten, und jede Option wird in der nachfolgenden Tabelle beschrieben:

```
dpcproxy { { -? | -h } | { -f [-p Anschluss] [-L] [-l Sprache] [-d 
Protokolldateiverzeichnis] [–u] [-nv] [-e] [-la Versuche] } | { -argchg Argumente
| -viewarg } | 
{ -redirectexit Exit-Zeichen } | { -encrypt [ALL | NONE] } | -a | -g | -s | 
{ -install [Argumente] | -uninstall } }
```
## <span id="page-57-1"></span>**HINWEISE**

*Die Optionen -install und -uninstall sind nur unter Windows anwendbar, da damit der Netzwerk-Proxy offiziell als ein Windows Dienst installiert bzw. deinstalliert wird. Die Optionen -argchg und -viewarg sind zudem ebenfalls nur unter Windows anwendbar (siehe unten stehende Tabelle).* 

*Falls Sie den Netzwerk-Proxy nicht mit Hilfe des ISM-Installationsprogramms installiert haben (Sie den dpcproxy also manuell installiert haben), müssen Sie entweder Ihren Pfad so aktualisieren, dass er das Verzeichnis umfasst, in dem die ausführbare dpcproxy-Datei gespeichert ist, oder Sie müssen dieses Verzeichnis zum aktuellen Arbeitsverzeichnis machen, bevor Sie den dpcproxy-Befehl ausführen.* 

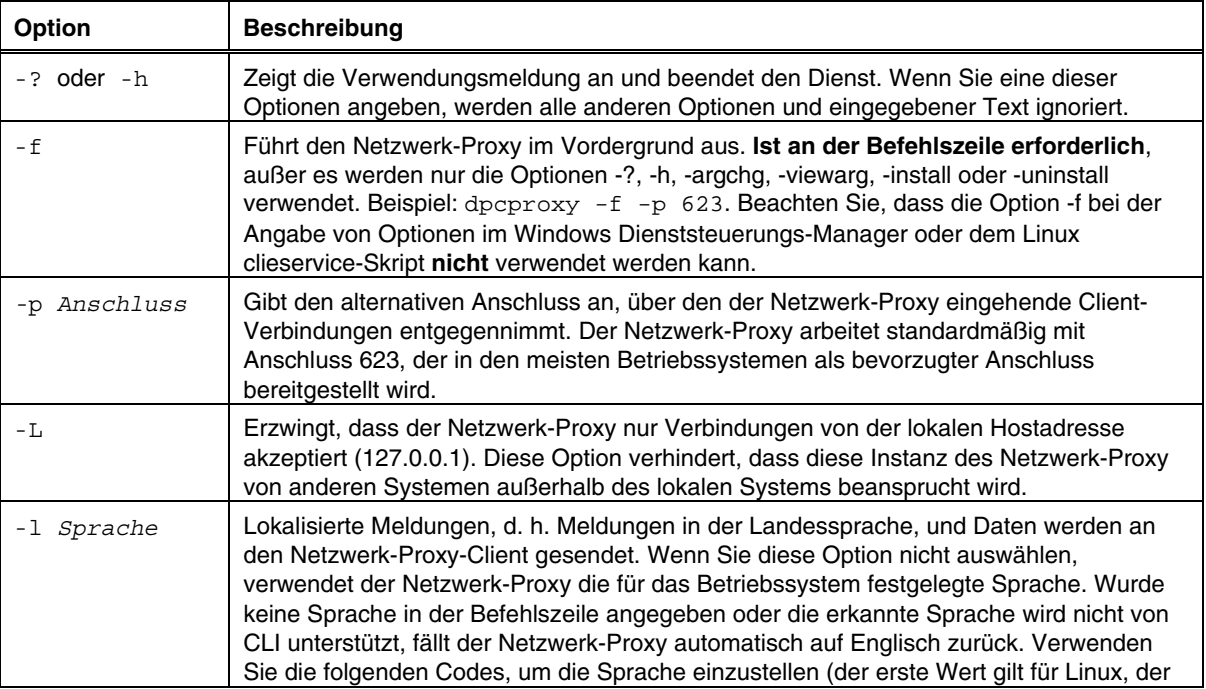

#### **Die dpcproxy-Befehlszeilenoptionen**

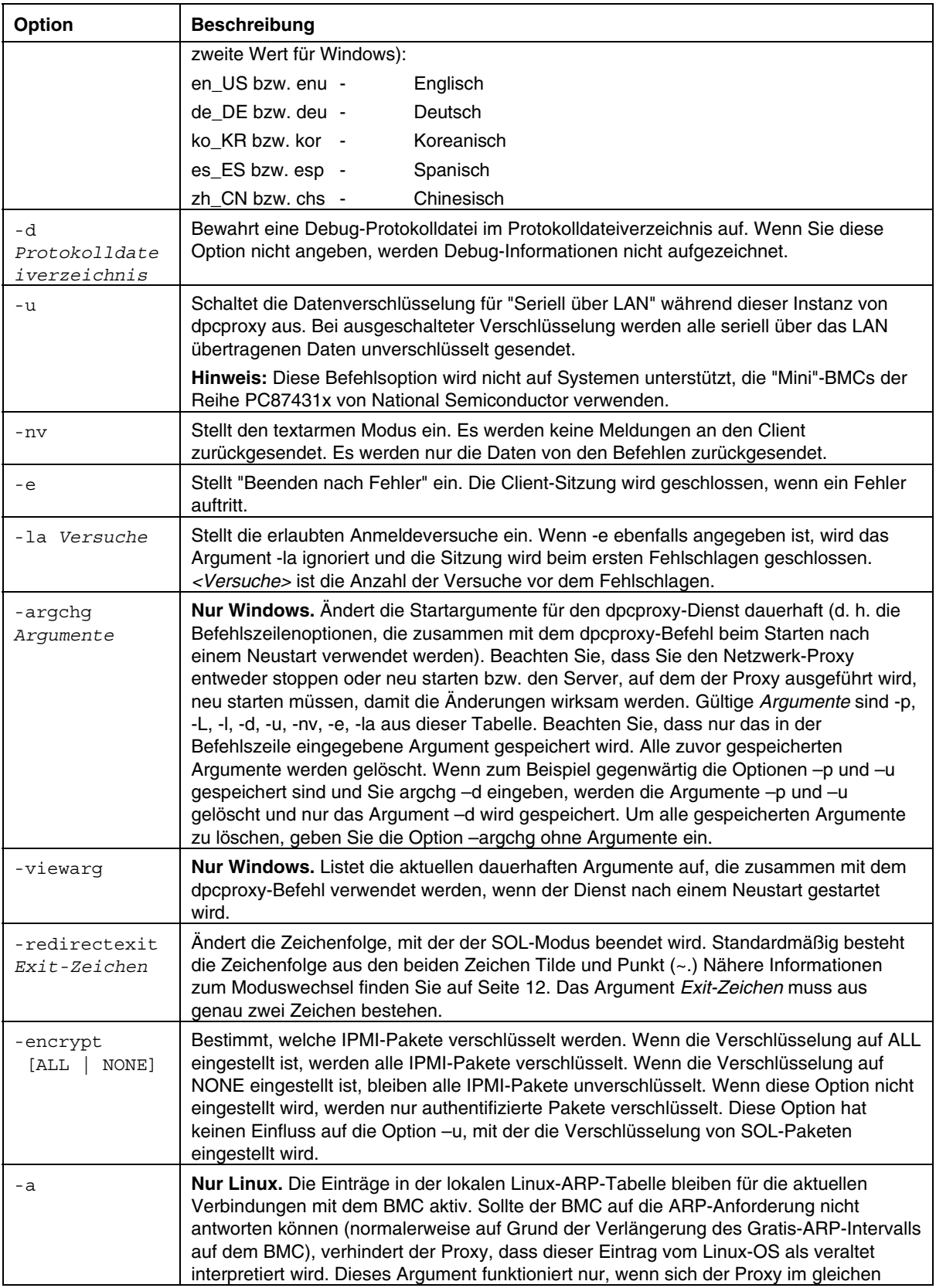

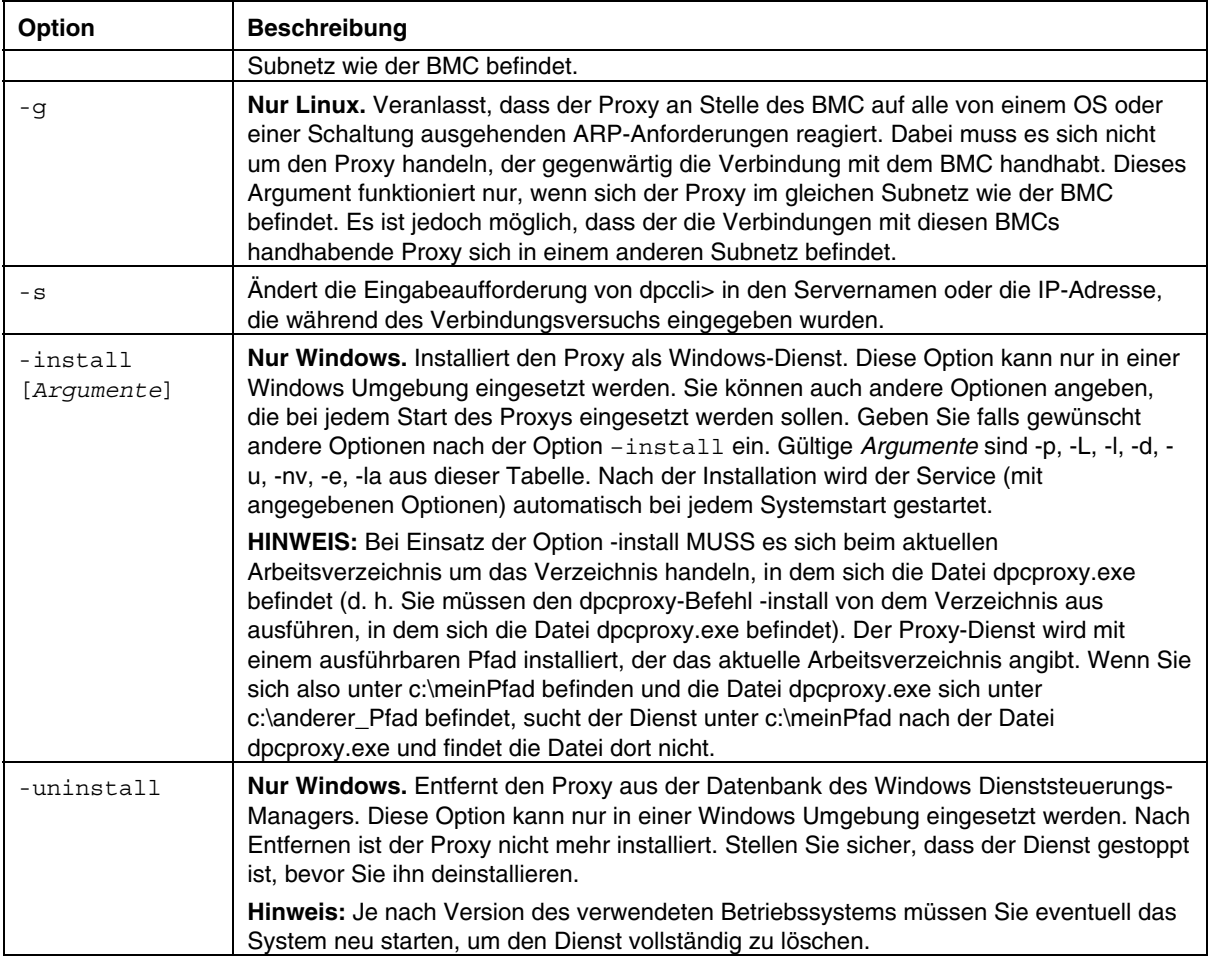